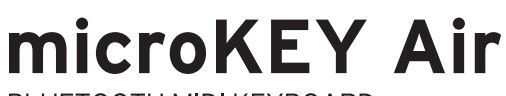

BLUFTOOTH MIDLKFYBOARD

# **microKEY** COMPACT MIDI KEYBOARD

## **MICROKEY2-25AIR MICROKEY-25**

## Owner's Manual **Manuel d'utilisation** Bedienungsanleitung Manual de usuario

# KORG

## 用户手册 取扱説明書

EFGSCJ4

# **KORG INC.**

4015-2 Yanokuchi, Inagi-City, Tokyo 206-0812 JAPAN China in Published 4/2019 Published a Printed in China in Printed in China **China** 

Thank you for purchasing the Korg microKEY Air/microKEY. In order to use this product in a computer music environment, you'll need to adjust the MIDI settings of the host application. Please follow the directions in the host application's owner's manual to difine these settings.

Merci d'avoir choisi le microKEY Air/microKEY de Korg. cale assistée par ordinateur, vous devez régler les paramètres Pour intégrer ce produit dans un système de production musi-MIDI au sein du logiciel utilisé. Pour ce faire, suivez les instruc-<br>tions dans la documentation de votre logiciel hôte.

Vielen Dank, dass Sie sich für ein microKEY Air/microKEY von Korg entschieden haben.

Um dieses Produkt in einer Computermusikumgebung zu gen in der Bedienungsanleitung der Host-Anwendung. wendung anpassen. Befolgen Sie hierzu bitte die Anweisunverwenden, müssen sie die MIDI-Einstellungen der Host-An-

Gracias por adquirir el microKEY Air/microKEY de Korg. nador, deberá realizar los ajustes de MIDI de la aplicación de Para utilizar este producto en un entorno musical de ordehost. Siga las indicaciones del manual de usuario de la apli-<br>cación de host para definir estos ajustes.

## 感谢您购买 Korg microKEY Air/microKEY 。

为了能够在计算机音乐环境中使用本产品,您需要调整所使用应 用程序的 MIDI 设置。请遵循所使用应用程序用户手册中的说明 。定义这些设置

このたびは、コルグ microKEY Air/microKEY をお買い上げいた だきまして、まことにありがとうございます。 本機の機能を使用するには、ご使用になるアプリケーションの設定 が必要です。アプリケーションの取扱説明書を参照し、設定してく 。ださい

## **Precautions**

## **Location**

Using the unit in the following locations can result in a malfunction. • In direct sunlight

- Locations of extreme temperature or humidity • Excessively dusty or dirty locations
- Locations of excessive vibration
- Close to magnetic fields

## **Power supply**

Be sure to turn the power switch to OFF when the unit is not in use.Remove the battery in order to prevent it from leaking when the unit is not in use for extended periods.

## **Interference with other electrical devices**

Radios and televisions placed nearby may experience reception interference. Operate this unit at a suitable distance from radios and televisions. **Handling**

To avoid breakage, do not apply excessive force to the switches or controls. **Care**

If the exterior becomes dirty, wipe it with a clean, dry cloth. Do not use liquid cleaners such as benzene or thinner, or cleaning compounds or flammable polishes. **Keep this manual** 

## After reading this manual, please keep it for later reference.

## **Keeping foreign matter out of your equipment**

Never set any container with liquid in it near this equipment. If liquid gets into the equipment, it could cause a breakdown, fire, or electrical shock. Be careful not to let metal objects get into the equipment.

## **THE FCC REGULATION WARNING (for USA)**

**NOTE:** This equipment has been tested and found to comply with the limits for a Class B digital device, pursuant to Part 15 of the FCC Rules. These limits are designed to provide reasonable protection against harmful interference in a residential installation. This equipment generates, uses, and can radiate radio tions, may cause harmful interference to radio communications. However, there frequency energy and, if not installed and used in accordance with the instrucis no guarantee that interference will not occur in a particular installation. If this equipment does cause harmful interference to radio or television reception, which can be determined by turning the equipment off and on, the user is encouraged to try to correct the interference by one or more of the following measures: • Reorient or relocate the receiving antenna.

- Increase the separation between the equipment and receiver.
- Connect the equipment into an outlet on a circuit different from that to which the receiver is connected.
- Consult the dealer or an experienced radio/TV technician for help.

If items such as cables are included with this equipment, you must use those included items.

Unauthorized changes or modification to this system can void the user's authority to operate this equipment.

This transmitter must not be co-located or operated in conjunction with any other antenna or transmitter.

This device complies with Part 15 of the FCC Rules. Operation is subject to the following two conditions: (1) This device may not cause harmful interference, and (2) this device must accept any interference received, including interference that may cause undesired operation.  $CAN$  ICES-3 B / NMB-3 B

This equipment complies with FCC radiation exposure limits set forth for an uncontrolled environment and meets the FCC radio frequency (RF) Exposure Guidelines. This equipment has very low levels of RF energy that it deemed to comply without maximum permissive exposure evaluation (MPE).

This device complies with Industry Canada licence - exempt RSS standard(s). Operation is subject to the following two conditions:  $(1)$  this device may not cause interference, and (2) this device must accept any interference, including interference that may cause undesired operation of the device.

trolled environment and meets RSS-102 of the IC radio frequency (RF) Exposure This equipment complies with IC radiation exposure limits set forth for an unconrules. This equipment has very low levels of RF energy that it deemed to comply without  $maximum$  permissive exposure evaluation (MPE).

#### **European Union Directives Conformance Statement** Korg Inc. hereby declares that the product meets the requirements

CE of Directive 1999/5/EC. You can view the Declaration of Conformity (DoC) to Directive 1999/5/  $\boxtimes$ 

EC in the Owner's Manual of this product posted on the Korg website (www.korg.com).

## **Notice regarding disposal (EU only)**

If the symbol is shown on the product, manual, battery, or package, you must dispose of it in the correct manner to avoid harm to human health **Contract** or damage to the environment. Contact your local administrative body

for details on the correct disposal method. If the battery contains heavy metals in excess of the regulated amount, a chemical symbol is displayed below the symbol on the battery or battery package.

## **DECLARATION OF CONFORMITY (for USA)**

Responsible Party : KORG USA INC. Address : 316 SOUTH SERVICE ROAD, MELVILLE

Telephone: 1-631-390-6500

Equipment Type : BLUETOOTH MIDI KEYBOARD/COMPACT MIDI KEYBOARD Model : microKEY Air/microKEY

lowing two conditions: (1) This device may not cause harmful interference, and This device complies with Part 15 of FCC Rules. Operation is subject to the fol- $(2)$  this device must accept any interference received, including interference that may cause undesired operation.

## **IMPORTANT NOTICE TO CONSUMERS**

This product has been manufactured according to strict specifications and voltage requirements that are applicable in the country in which it is intended that this product should be used. If you have purchased this product via the internet, through mail order, and/or via a telephone sale, you must verify that this product is intended to be used in the country in which you reside.

WARNING: Use of this product in any country other than that for which it is tor's warranty. Please also retain your receipt as proof of purchase otherwise your intended could be dangerous and could invalidate the manufacturer's or distribuproduct may be disqualified from the manufacturer's or distributor's warranty.

- Apple, iPad, iPhone, Mac, iOS and OS X are trademarks of Apple Inc., registered in the U.S. and other countries.
- Windows is a trademark of Microsoft Corporation in the U.S. and other countries.
- Bluetooth is a registered trademark of Bluetooth SIG, Inc.
- All product names and company names are the trademarks or registered trade-<br>marks of their respective owners.

## **Précautions**

## **Emplacement**

L'utilisation de cet instrument dans les endroits suivants peut en entraîner le mauvais .fonctionnement

- En plein soleil
- Endroits très chauds ou très humides
- Endroits sales ou fort poussiéreux
- Endroits soumis à de fortes vibrations • A proximité de champs magnétiques
- 

## **Alimentation**

rez les piles pour éviter toute fuite lorsque l'appareil ne sera pas utilisé pendant de Lorsque vous n'utilisez pas l'appareil, n'oubliez pas de le mettre hors tension. Retilongues périodes de temps.

## Interférences avec d'autres appareils électriques

Les postes de radio et de télévision situés à proximité peuvent par conséquent souffrir d'interférences à la réception. Veuillez dès lors faire fonctionner cet appareil à une distance raisonnable de postes de radio et de télévision.

## **Maniement**

Pour éviter de les endommager, manipulez les commandes et les boutons de cet instrument avec soin.

## **Entretien**

Lorsque l'instrument se salit, nettoyez-le avec un chiffon propre et sec. Ne vous servez pas d'agents de nettoyage liquides tels que du benzène ou du diluant, voire des produits inflammables.

## **Conservez** ce manuel

Après avoir lu ce manuel, veuillez le conserver soigneusement pour toute référence .ultérieure

## **Evitez toute intrusion d'objets ou de liquide**

Ne placez jamais de récipient contenant du liquide près de l'instrument. Si le liquide se renverse ou coule, il risque de provoquer des dommages, un court-circuit ou une électrocution. Veillez à ne pas laisser tomber des objets métalliques dans le boîtier (trombones, par ex.).

pareils radio exempts de licence. L'exploitation est autorisée aux deux conditions Le présent appareil est conforme aux CNR d'Industrie Canada applicables aux apsuivantes : (1) l'appareil ne doit pas produire de brouillage, et (2) l'utilisateur de l'appareil doit accepter tout brouillage radioélectrique subi, même si le brouillage est susceptible d'en compromettre le fonctionnement.

cées pour un environnement non contrôlé et respecte les règles d'exposition aux Cet équipement est conforme aux limites d'exposition aux rayonnements énonfréquences radioélectriques (RF) CNR-102 de l'IC. Cet équipement émet une énergie RF très faible qui est considérée conforme sans évaluation de l'exposition maximale autorisée.

CE

 $\boxtimes$ 

 $\in$ 

## **Déclaration de conformité aux directives de l'Union européenne**

Korg Inc. déclare par la présente que le produit est conforme aux exigences de la directive 1999/5/CE.

Vous pouvez consulter la Déclaration de conformité (DoC) à la directive 1999/5/CE dans le mode d'emploi de ce produit, disponible sur le site Internet de Korg (www.korg.com).

## **Note concernant les dispositions (Seulement EU)**

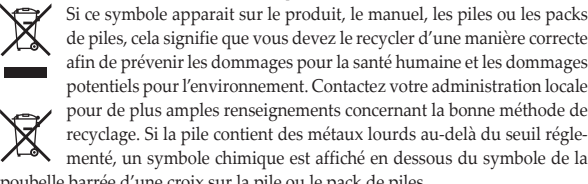

de piles, cela signifie que vous devez le recycler d'une manière correcte afin de prévenir les dommages pour la santé humaine et les dommages  $\sim$ potentiels pour l'environnement. Contactez votre administration locale pour de plus amples renseignements concernant la bonne méthode de  $\cancel{X}$ recyclage. Si la pile contient des métaux lourds au-delà du seuil réglementé, un symbole chimique est affiché en dessous du symbole de la poubelle barrée d'une croix sur la pile ou le pack de piles.

## **REMARQUE IMPORTANTE POUR LES CLIENTS**

Ce produit a été fabriqué suivant des spécifications sévères et des besoins en tension applicables dans le pays où ce produit doit être utilisé.

Si vous avez acheté ce produit via l'internet, par vente par correspondance ou/et vente par téléphone, vous devez vérifier que ce produit est bien utilisable dans le pays où vous résidez.

ATTENTION: L'utilisation de ce produit dans un pays autre que celui pour lequel il a été conçu peut être dangereuse et annulera la garantie du fabricant ou du distributeur. Conservez bien votre récépissé qui est la preuve de votre achat, faute de quoi votre produit ne risque de ne plus être couvert par la garantie du fabricant ou du distributeur.

- Apple, iPad, iPhone, Mac, iOS et OS X sont des marques commerciales d'Apple Inc. enregistrées aux États-Unis et dans d'autres pays.
- Windows est une marque commerciale de Microsoft Corporation aux États-Unis et dans d'autres pays. - Bluetooth est une marque déposée de Bluetooth SIG, Inc.
- 

Vermeiden Sie das Aufstellen des Geräts an Orten, an denen • es direkter Sonneneinstrahlung ausgesetzt ist;

• hohe Feuchtigkeit oder Extremtemperaturen auftreten können; • Staub oder Schmutz in großen Mengen vorhanden sind; • das Gerät Erschütterungen ausgesetzt sein kann.

**Aufstellungsort**

 $\bullet$  in der Nähe eines Magnetfeldes. **Stromversorgung**

damit sie nicht auslaufen. **Reinigung**

brennbare Reiniger. **Bedienungsanleitung**

einmal benötigen.

in das Gerät gelangen.

 $Richtlinie 1999/5/EC$ erfüllt

**Flüssigkeiten und Fremdkörper** 

- Tous les noms de produits et de sociétés sont des marques commerciales ou déposées de leur détenteur respectif.

## **Vorsichtsmaßnahmen**

Stellen Sie den Netzschalter auf OFF, wenn das Gerät nicht benutzt wird. Wenn Sie das Gerät über einen längeren Zeitraum nicht benutzen, nehmen Sie die Batterien heraus,

Bei auftretender Verschmutzung können Sie das Gehäuse mit einem trockenen, weise Reinigungsbenzin, Verdünnungs- oder Spülmittel. Verwenden Sie niemals sauberen Tuch abwischen. Verwenden Sie keinerlei Flüssigreiniger wie beispiels-

Bewahren Sie diese Bedienungsanleitung gut auf, falls Sie sie später noch

Stellen Sie niemals Behältnisse mit Flüssigkeiten in der Nähe des Geräts auf. Wenn Flüssigkeit in das Gerät gelangt, können Beschädigung des Geräts, Feuer oder ein elek-trischer Schlag die Folge sein. Beachten Sie, daß keinerlei Fremdkörper

**Entsprechungserklärung für die Richtlinien der Union europäischen** Korg Inc. erklärt hiermit, dass dieses Gerät die Anforderungen de

Diese Entsprechungserklärung (DoC) für die 1999/5/EC-Richtlinie finden Sie in der Bedienungsanleitung dieses Geräts auf der Korg-Web-<br>page (www.korg.com)

#### **Hinweis zur Entsorgung (Nur EU)**

 $\cancel{R}$ Wenn Sie das Symbol mit der "durchgekreuzten Mülltonne" auf Ihrem Produkt, der dazugehörigen Bedienungsanleitung, der Batterie oder der Verpackung sehen, müssen Sie das Produkt in der **Contract Contract** vorgeschriebenen Art und Weise entsorgen um Schäden an der menschlichen Gesundheit und der Umwelt zu vermeiden. Batterien oder Akkus, die Schadstoffe enthalten, sind auch mit dem Symbol einer durchgekreuzten Mülltonne gekennzeichnet. In der Nähe zum Mülltonnensymbol betindet sich die chemische Bezeichnung des Schadstot-<br>fes. Cd oder NiCd steht für Cadmium, Pb für Blei und Hg für Quecksilber.

#### **WICHTIGER HINWEIS FÜR KUNDEN**

Dieses Produkt wurde unter strenger Beachtung von Spezifikationen und Spannungsanforderungen hergestellt, die im Bestimmungsland gelten. Wenn Sie dieses Produkt über das Internet, per Postversand und/oder mit telefonischer Bestellung gekauft haben, müssen Sie bestätigen, dass dieses Produkt für Ihr Wohngebiet ausgelegt ist.

WARNUNG: Verwendung dieses Produkts in einem anderen Land als dem. tie des Herstellers oder Importeurs hinfällig lassen werden. Bitte bewahren für das es bestimmt ist, verwendet wird, kann gefährlich sein und die Garan-Sie diese Quittung als Kaufbeleg auf, da andernfalls das Produkt von der Garantie des Herstellers oder Importeurs ausgeschlossen werden kann.

- Apple, iPad, iPhone, Mac, iOS und OS X sind in den USA und anderen Ländern eingetragene Markenzeichen von Apple Inc.
- Windows ist ein in den USA und anderen Ländern eingetragenes Marken-<br>zeichen von Microsoft.
- Bluetooth ist ein eingetragenes Markenzeichen der Bluetooth SIG, Inc. - Alle Produkt- und Firmennamen sind Warenzeichen oder eingetragene Warenzeichen der betreffenden Eigentümer.

#### **Precauciones**

#### **Ubicación**

- El uso de la unidad en las siguientes ubicaciones puede dar como resultado un mal funcionamiento:
- Expuesto a la luz directa del sol
- Zonas de extremada temperatura o humedad
- Zonas con exceso de suciedad o polvo
- Zonas con excesiva vibración
- Cercano a campos magnéticos

## **Fuente de alimentación**

Apague la unidad cuando no la use la batería. Retire las baterías si no va a usar la unidad durante un tiempo largo.

## **アフターサービス**

修理および商品のお取り扱いについてのご質問、ご相談は、お客様相談窓口 へお問い合わせください。

お客様相談窓口 2 0570-666-569 受付時間:月曜~金曜 10:00~17:00 (祝祭日、窓口休業日を除く) ※PHS等一部の電話ではご利用できません。固定電話または携帯 電話からおかけください。

● サービス·センター: 〒168-0073 東京都杉並区下高井戸1-18-16 2F

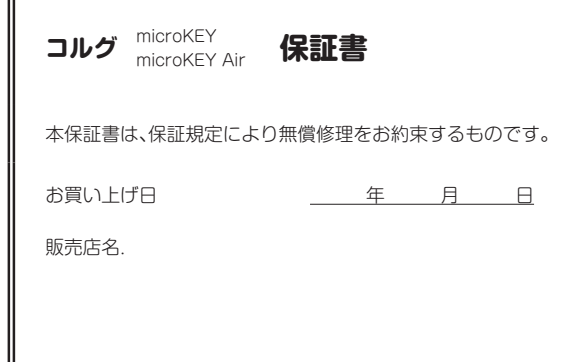

### **Manejo**

Para evitar una rotura, no aplique excesiva fuerza a los conmutadores o controles. **Cuidado**

Si exterior se ensucia, límpiese con un trapo seco. No use líquidos limpiadores como disolvente, ni compuestos inflamables.

## **Guarde este manual**

#### Después de leer este manual, guárdelo para futuras consultas. **Mantenga los elementos externos alejados del equipo**

Nunca coloque ningún recipiente con líquido cerca de este equipo, podría causar

un cortocircuito, fuero o descarga eléctrica. Cuide de que no caiga ningún objeto metálico dentro del equipo.

**Declaración de Conformidad con las Directivas de la Unión Europea**  $\epsilon$ Por la presente, Korg Inc. declara que este producto cumple con los requisitos de la Directiva 1999/5/EC.  $\boxtimes$ Puede consultar la Declaración de Conformidad (DoC) con la Directiva 1999/5/EC en el Manual del Usuario de este producto, disponible en el sitio web de Korg (www.korg.com). **Contract** 

## **Nota respecto a residuos y deshechos (solo UE)**

 $\cancel{R}$ Si aparece el símbolo del cubo de basura tachado sobre un producto, su manual de usuario, la batería, o el embalaje de cualquiera de éstos, significa que cuando tire dichos artículos a la basura, ha de hacerlo en acuerdo  $\sim$  100  $\mu$ con la normativa vigente de la Unión Europea para prevenir daños a la

salud pública y al medioambiente. Le rogamos que se ponga en contacto  $\bigtriangledown$ con su oficina o ministerio de medioambiente para más detalles. Si la ba- $\bigtriangleup$ tería contiene metales pesados por encima del límite permitido, habrá un símbolo de un material químico, debajo del símbolo del cubo de basura tachado.

#### **NOTA IMPORTANTE PARA EL CONSUMIDOR**

mientos de voltaje aplicables en el país para el cual está destinado. Si ha comprado Este producto ha sido fabricado de acuerdo a estrictas especificaciones y requerieste producto por internet, a través de correo, y/o venta telefónica, debe usted verificar que el uso de este producto está destinado al país en el cual reside. AVISO: El uso de este producto en un país distinto al cual está destinado podría resultar peligroso y podría invalidar la garantía del fabricante o distribuidor. Por favor guarde su recibo como prueba de compra ya que de otro modo el producto puede verse privado de la garantía del fabricante o distribuidor.

- Apple, iPad, iPhone, Mac, iOS y OS X son marcas comerciales de Apple Inc., registradas en los EE. UU. y en otros países.
- Windows es una marca comercial de Microsoft Corporation en los EE. UU. y en otros países.
- Bluetooth es una marca registrada de Bluetooth SIG, Inc.

- Todos los nombres de productos y compañías son marcas comerciales o marcas registradas de sus respectivos propietarios.

## **保証規定(必ずお読みください)**

本保証書は、保証期間中に本製品を保証するもので、付属品類(ヘッドホンなど)は保証 の対象になりません。保証期間内に本製品が故障した場合は、保証規定によって無償修 理いたします。

- 1. 本保証書の有効期間はお買い上げ日より1ケ年です。
- 2. 次の修理等は保証期間内であっても有償となります。
- ・ 消耗部品 (電池、スピーカー、真空管、フェーダーなど)の交換。
- 。お取扱い方法が不適当のために生じた故障•
- •天災(火災、浸水等)によって生じた故障。
- •故障の原因が本製品以外の他の機器にある場合。 • 不当な改造、調整、部品交換などにより生じた故障または損傷。
- •保証書にお買い上げ日、販売店名が未記入の場合、または字句が書き替えられて いる場合。
- 。本保証書の提示がない場合•
- 尚、当社が修理した部分が再度故障した場合は、保証期間外であっても、修理した日 より3ケ月以内に限り無償修理いたします。
- 3. 本保証書は日本国内においてのみ有効です。
- This warranty is valid only in Japan. 4. お客様が保証期間中に移転された場合でも、保証は引き続きお使いいただけます。
- 詳しくは、お客様相談窓口までお問い合わせください。 5. 修理、運送費用が製品の価格より高くなることがありますので、あらかじめお客様相
- 。<br>。談窓口へご相談ください。発送にかかる費用は、お客様の負担とさせていただきます。 6. 修理中の代替品、商品の貸し出し等は、いかなる場合においても一切行っておりませ
- $h_{1a}$ 本製品の故障、または使用上生じたお客様の直接、間接の損害につきましては、弊社は

。一切の責任を負いかねますのでご了承ください 本保証書は、保証規定により無償修理をお約束するためのもので、これよりお客様の法 。律上の権利を制限するものではありません

#### ■お願い

- 1. 保証書に販売年月日等の記入がない場合は無効となります。記入できないときは、お 。買い上げ年月日を証明できる領収書等と一緒に保管してください
- 2. 保証書は再発行致しませんので、紛失しないように大切に保管してください。

## **安全上のご注意**

#### ご使用になる前に必ずお読みください

ここに記載した注意事項は、製品を安全に正しくご使用いただき、あなたや他の方々へ こここころに出し、ここにはことエーエー 。<br>注意事項は誤った取り扱いで生じる危害や損害の大きさ、または切迫の程度によって、

内容を「警告」「注意」の2つに分けています。これらはあなたや他の方々の安全や機器 の保全に関わる重要な内容ですので、よく理解した上で必ずお守りください。

#### **火災・感電・人身障害の危険を防止するには**

図記号の例  $\triangle$  記号は、注意 (危険、警告を含む)を示しています。記号の中には、具体的 -<br>な注意内容が描かれています。左の図は「一般的な注意、警告、危険」を表し  $\sqrt{N}$ ここここ  $\bigcirc$  記号は、禁止 (してはいけないこと)を示しています。記号の中には、具体  $\bigcirc$ うな注意内容が描かれることがあります。左の図は「分解禁止」を表してい ます。

> ●記号は、強制(必ず行うこと)を示しています。記号の中には、具体的な注 ま内容が描かれることがあります。左の図は「守らなければならないこと」を 。表しています

## **以下の指示を守ってください**

死、この注意事項を無視した取り扱いをすると **警告** 亡や重傷を負う可能性があります

## ▲ ・次のような場合には、直ちに使用を中止する。

U.

異物が内部に入ったとき 製品に異常や故障が生じたとき○ 修理が必要なときは、コルグお客様相談窓口へ依頼してください。

## **(1)·本製品を分解したり改造したりしない。**

心・修理、部品の交換などで、取扱説明書に書かれてること以外は絶対にしな い。

。大音量や不快な程度の音量で長時間使用しない・ 大音量で長時間使用すると、難聴になる可能性があります。万一、聴力低下や耳鳴 りを感じたら、専門の医師に相談してください。 ・本製品に異物(燃えやすいもの、硬貨、針金など)を入れない。 ・温度が極端に高い場所(直射日光の当たる場所、暖房機器の近く、発熱する 機器の上など)で使用や保管はしない。 ・振動の多い場所で使用や保管はしない。 。ホコリの多い場所で使用や保管はしない・ 

## 3.風呂場、シャワー室で使用や保管はしない。

- (※)·雨天時の野外のように、湿気の多い場所や水滴のかかる場所で、使用や保 。管はしない ・本製品の上に、花瓶のような液体が入ったものを置かない。
- 。本製品に液体をこぼさない・
- ・濡れた手で本製品を使用しない。
	- **注意 こ**の注意事項を無視した取り扱いをすると、傷害を負う可能性<br>○ 全意 または物理的損害が発生する可能性があります
- · 正常な通気が妨げられない所に設置して使用する。 ・テレビ、電子機器などから十分に離して使用する。 本製品をテレビ等の横に設置すると、本製品の磁場によってテレビ等の故障の原 因になることがあります。 ・外装のお手入れは、乾いた柔らかい布を使って軽く拭く。 ・長時間使用しないときは、電池の液漏れを防ぐために電池を抜く。 。電池は幼児の手の届かないところへ保管する・
- ・電池を過度の熱源(日光、火など)にさらさない。 く・スイッチやツマミなどに必要以上の力を加えない。
- 。故障の原因になります ・<br>※装のお手入れに、ベンジンやシンナー系の液体、コンパウンド質、強燃性 。のポリッシャーは使用しない
	- 。不安定な場所に置かない・

部件名称

橡胶按钮等)

其他附属品(USB线缆

电路板

其他

**4107** 

外壳、旋钮

。<br>本製品が落下してお客様がけがをしたり、本製品が破損する恐れがあります。 ・本製品の上に乗ったり、重いものをのせたりしない。

铅(Ph)

 $\times$ 

 $\circ$ 

 $\circ$ 

 $\times$ 

环保使用期限

- 本製品が落下または損傷してお客様がけがをしたり、本製品が破損する恐れがあ
- ります。

汞 (Hg)

 $\circ$ 

 $\circ$ 

 $\circ$ 

 $\circ$ 

镉 (Cd

 $\circ$ 

 $\circ$ 

 $\circ$ 

 $\bigcap$ 

有毒有害物质或元素

六价铬 (Cr6+

 $\circ$ 

 $\circ$ 

 $\circ$ 

 $\bigcap$ 

## **电源** 不使用本机时请确保将电源开关置于 OFF 位置 。长时间不使用本机时请确 保取出电池以避免电池漏液。 **操作**

\* Windowsは、Microsoft Corporationの登録商標です。 \* BluetoothはBluetooth SIG Inc の登録商標です。

\* すべての製品名および会社名は、各社の商標または登録商標です。

为避免损坏,操作或按键时不宜过干用力。

。在以下地点使用本产品可能会引致故障

。本製品の隙間に指などを入れない・ 

。では使用しないでください

。ください

。合わせください

お客様がけがなしたり、木製品が破損する恐れがあります。 。本製品に前後方向から無理な力を加えない・ 

■ワイヤレス(無線)についての注意事項(microKEY Airのみ)

本製品が落下してお客様がけがをしたり、本製品が破損する恐れがあります。

本製品の使用周波数は2.4GHz帯です。この周波数帯では、電子レンジなどの産業·科 学・医療用機器のほか、工場の製造ラインなどで使用されている移動体識別用の構内無 線局(免許を要する無線局)や、特定小電力無線局(免許を要しない無線局)、アマチュア 無線局(免許を要する無線局)が運用されています。(以下「他の無線局」と呼ぶ) 他の無線機器との電波干渉を防止するために、下記事項に注意してご使用ください。 1. 本製品を使用する前に、近くで「他の無線局」が運用されていないことを確認してく ださい。また重大な影響を及ぼす恐れのある場所(医療機器のそば、航空機内など)

2. 万一、本製品と「他の無線局」の間で電波干渉の事例が発生した場合には、速やかに 使用を停止した上で、混信回避のための処置(例えば使用場所の変更など)を行って

3. 不明な点、その他お困りのことが起きたときは、弊社の「お客様相談窓口」へお問い

\* Apple、iPad、iPhone、Mac、iOSおよびOS Xは、Apple Inc.の登録商標です。

**注意事项**

#### **保养**

多溴联苯(PBB)

 $\circ$ 

 $\circ$ 

 $\circ$ 

 $\bigcirc$ 

**地点**

阳光直接曝晒• 极端温度或潮湿• 非常尘埃或肮脏• 非常震荡• 靠近磁场•

如果产品外表污脏,可用清洁干燥的布擦拭,请勿使用液体清洁剂,如苯或 其稀释溶液、清洁复合剂或易燃上光剂等。

## **用户手册的保存**

阅读完本手册后,请妥善保存以作日后参考之用。

Bluetooth 是 Bluetooth SIG, Inc. 的注册商标。

多溴二苯醚(PBDE)

 $\circ$ 

 $\circ$ 

 $\circ$ 

 $\bigcirc$ 

## **需避免接触的物品**

在本产品周围不宜放置液体,如液体渗入产品内可能会导致损坏、起火或触 电,同时须保证任何其他金属物体不会进入产品内。

## **致用户的重要提示**

本产品的生产制造均严格按照本产品被指定使用的国家的规格及电压执 行。如你的产品是通过互联网邮购及电话订购的,那你必须确认所购买 。的产品是被指定在你所居住的国家使用的 警告:在被指定使用的国家外的其他地方使用本产品可能会导致危险及无

。法享受制造商或产品代理商提供的保修

同时,请妥善保存购买本产品时的收据或发票等证明文件,一旦遗失可能 。会导致制造商及产品代理商无法承认你的产品的保修资格

本用户手册提及的所有产品名称及公司名称均为商标,或已由该商标持有 者注册了的商标。

Apple、iPad、iPhone、Mac、iOS 和 OS X 是 Apple Inc.在美国和其他国 家或地区注册的商标。 Windows 是 Microsoft Corporation 在美国和其他国家或地区注册的商标。

○: 表示该有毒有害物质在该

定的限量要求以下。 ×: 表示该有毒有害物质至少

部件所有均质材质中的含

量均在GB/T26572 标准规

在该部件的某一均质材料

中的含量超出GB/T26572

标准规定的限量要求。

## **Owner's Manual En**

## **MicroKEY Air/microKEY Controls**

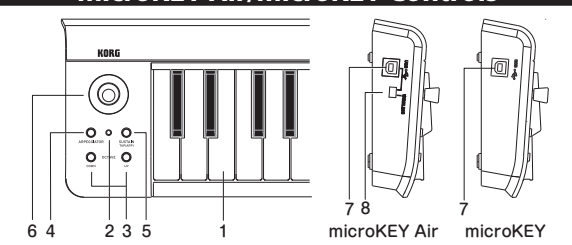

#### **Keyboard 1.**

The microKEY Air and microKEY are equipped with velocity-sensitive mini-<br>keys.

#### **Indicator Power 2.**

(microKEY/Air microKEY(**: RED** Connected using the USB port and receiving power via USB. **BLUE**: (microKEY Air)

Waiting to connect (Blinking) or connected (Steady) via a wireless connection. **PURPLE**: (microKEY Air)

Indicates the battery level is low when connected via a wireless connection.

### **buttons** 3. OCTAVE DOWN and UP buttons

By transposing the keyboard up or down in one-octave steps, the OCTAVE buttons provide access to the entire note range. Press either OCTAVE button repeatedly to select the desired note range.

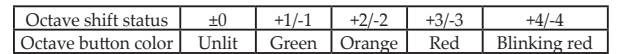

TIP Simultaneously pressing the OCTAVE UP and DOWN buttons will reset the Octave shift back to  $\pm 0$ 

### **button ARPEGGIATOR 4.**

tor is On, the button will blink at the current tempo.  $(\rightarrow$ "Arpeggiator") Turn the Arpeggiator On and Off by pressing this button. When the Arpeggia-

## **b.** SUSTAIN/TAP (ARP) button

Pressing this button transmits a sustain message. When the Arpeggiator is On, you can tap this button several times to set the tempo.

### **6.** Joystick and joystick button

Move the Joystick along the X-axis to transmit pitch bend messages. From the factory, the  $+\bar{Y}$  axis is assigned to transmit MIDI CC 1 (modulation), and the -Y axis is assigned to transmit MIDI CC 2. Pressing the Joystick Button will transmit a MIDI CC 67 message. With the Arpeggiator On, the Joystick's X-axis controls the type, and the Y-axis controls the duration (gate time) of the notes. By pressing the Joystick Button you can turn the Latch function  $\hat{O}n/\hat{O}ff$ . When the Latch function is On, the Arpeggiator will continue playing even after you lift your hand from the keyboard.  $(\rightarrow$ "Arpeggiator")

#### **Port USB 7.**

Use this USB-B port to connect the microKEY Air/microKEY to your computer using a USB cable. Connecting the USB Cable will turn the microKEY On. If the Mode Switch (microKEY Air) is set to USB (see below), connecting the  $IISB$  cable will turn the microKEY Air On

#### 8. Mode Switch (microKEY Air only)

The microKEY Air can connect to your computer via USB or Bluetooth Wire-<br>less.

**WIRELESS**: The microKEY Air connects to the computer via Bluetooth; power is provided by the internal batteries.

USB: The microKEY Air connects to your computer using the USB cable; power is provided from the computer via USB.

## **(Getting Connected (Connecting via USB)**

### **Connections and power**

1. Mode Switch (microKEY Air Only) Set the Mode Switch to USB and continue to Step 2. For

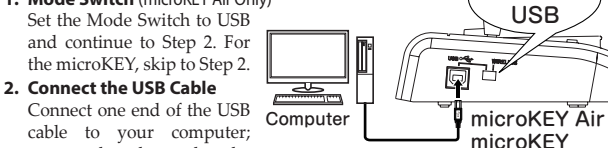

**ILL** 

Connect one end of the USB  $\overline{\text{Computer}}$ cable to your computer: connect the other end to the USB-B port on the microKEY Air or microKEY. Use only the USB cable pro-

vided. Once connected to the computer, the microKEY Air/microKEY will turn On; the Power Indicator LED will glow red.

## **TIP** Windows Users:

puter, the USB-MIDI driver pre-installed with the operating system will be When the microKEY Air/microKEY is first connected to your Windows comused automatically. This pre-installed USB-MIDI driver will not allow the microKEY Air or microKEY to access multiple programs or applications at the same time. To remedy this situation, simply download the KORG USB-MIDI driver at www.korg.com and install the driver as instructed with the support-<br>ing documentation.

#### **Turning off the Power 1. Disconnect the USB Cable**

Disconnect the USB cable from the microKEY Air or microKEY. Once discon-<br>nected the Power Indicator will go dark (unlit).

 $\triangle$  **microKEY Air users:** Set the Mode Switch set to USB before disconnecting the .cable USB

## **Getting Connected (Connecting via Bluetooth)** (microKEY Air only)

 $\triangle$  In order to use the device wirelessly, the device must be running on battery .power

#### **Installing the Batteries**

croKEY Air before proceeding. Open the battery cover Be sure the USB cable is disconnected from the mion the rear panel and install two AA batteries. Be sure to observe the correct polarity. Finally, close the bat-<br>tery cover.

ror that connot be cleared or resolved by turning **E** If the microKEY Air encounters an operational erthe power On and Off, try removing and re-install-<br>ing the batteries.

### **Turning on the power**

Set the Mode Switch to WIRELESS. The microKEY Air will turn on, and the power tion has been established, the Power Indicator LED will change from a blinking LED will blink in blue to indicate the connection standby mode. Once the connecto a steady blue light.

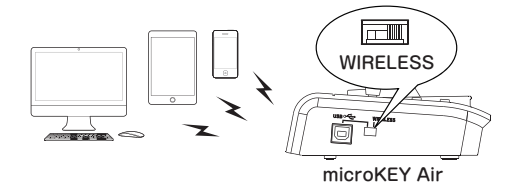

#### **Connections**

For details on connecting to an iPhone/iPad or Mac, or to a Windows PC, refer to tooth MIDI Connection Guide" from the Korg website (http://www.korg.com/). "Bluetooth MIDI Connection Guide." Download the latest version of the "Blue-

## **Turning off the power**

**1. Set the Mode Switch to USB.** 

This will turn off the wireless link and will turn the microKEY Air off; the Power Indicator will go dark (unlit).

 $\triangle$  **microKEY Air users :** If your microKEY Air is connected to the computer via USB, placing the switch in the USB position will active the USB connection, and the unit will not turn off. In this case, you must also remove the USB cable from the microKEY Air

#### **Arpeggiator**

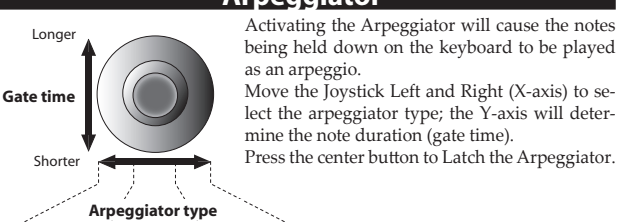

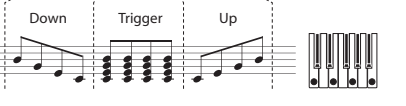

## **Customizing the MIDI Settings**

Easy to use and simple in design, the Korg microKEY Air and microKEY also allow you to access a variety of performance features and operational parameters using the Korg Kontrol Editor software. The Korg Kontrol Editor is available as a *download directly from http://www.korg.com/corporate/distributors/ or from http:// /*.*[com.korg.www](http://www.korg.com/)*

#### **MIDI** Channel

The MIDI channel microKEY Air/microKEY should be set to match the MIDI channel of the software or application being used.

• **MIDI Channel [1...16]:** This specifies which MIDI channel the microKEY Air/ microKEY will use to transmit note messages, pitch bend messages, and other MIDI messages that are sent when you use the MOD wheel, damper pedal, etc.

#### **Keyboard**

In addition to using the OCTAVE UP/DOWN buttons on the front nanel, you can also transpose the microKEY Air and microKEY to play in any musical key. In addition, the touch response of the keyboard (Velocity Curve) can be adjusted to match your playing style or to create a different effect.

• **Transpose [-12...+12]:** The Transpose parameter can transpose the pitch of the keyboard up or down in semitone steps. The range is  $-12$  to  $+12$ .

• Velocity Curve [Curve 1...8 / Const] : Adjust the velocity curve to determine how keyboard dynamics will affect the output level. There are eight Velocity ing organs, harpsichords, and other instruments that lack keyboard dynamics. Curves to choose from; you can also select any fixed velocity-ideal for replicat-

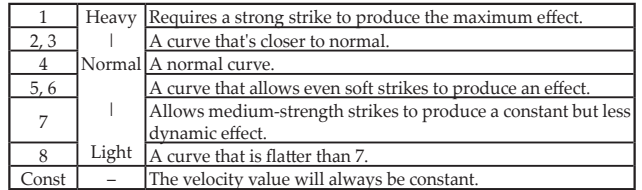

• **Const Velocity Value [1...127]:** If Const (Constant Velocity) is selected as the Velocity Curve, then this parameter will be available to set the Constant Velocity Value. Every note will play with the same MIDI value selected here.

#### **Joystick Upper, Joystick Lower**

 $\cdot$  Assign Type [No Assign/Control Change]: No Assign: Joystick movements along the Y-axis will not transmit any MIDI messages. Control Change : Control change messages will be transmitted.

• Control Change Number [0...127] : Use this parameter to select the MIDI CC number assigned to the Y-axis of the Joystick.

sage that is transmitted when the Joystick is returned to the center position. • Center Value [0...127]: This parameter specifies the value of the MIDI CC mes-

• Top Value/Bottom Value [0...127] : This parameter specifies the value range of the MIDI CC messages transmitted by moving the Joystick back and forth along the full extent of the Y-axis.

#### **Joystick Button, Sustain Button**

#### • Assian Type [No Assian/Control Change]:

No Assign : Disabling the buttons prevents them from sending any MIDI messages. **Control Change :** Control change messages will be transmitted.

• Control Change Number [0...127] : Use this parameter to select the MIDI CC number assigned to the button(s)

**• Button Behavior [Momentary/Toggle]:** The buttons can be set to behave in one of two ways:

ted. When the released, an Off Value message will be transmitted. **Momentary**: When the button is pressed, an On Value message will be transmit-

Toggle : Each press of the button will alternately send an On Value message or an Off Value message.

**• Off Value/On Value [0...127]:** This parameter specifies the Off/On Value of the MIDI CC message assigned to the button(s).

#### **Arpeggiator**

• Arpeggiator Type [Joystick/Trigger/Up/Down]: This parameter selects the type of arpeggio to be played.

Joystick : Moving the joystick along the X-axis controls the arpeggiator type. Trigger: The notes held down are played simultaneously.

Up: The arpeggio is played from the lower note to the higher note.

Down: The arpeggio is played from the higher note to the lower note.

• **BPM [20.0...300.0]:** This parameter specifies the arpeggiator tempo (BPM).

- **Resolution [1/32...1/1]:** This parameter specifies the interval between notes for the specified tempo
- Octave Range [Octave1...Octave4]: This parameter specifies the range (in octaves) in which the arpeggio is played.
- **Key Sync [Off/On]:** This parameter specifies the note synchronization for the arpeggiator and keyboard.
- **Off**: The note does not reset when a key is pressed.

**On :** When a key is pressed, the note resets and the arpeggio pattern is played from the beginning. Use this function to align the beginnings of bars when playing together with other instruments.

• **Swing [0...100]:** This parameter specifies the shift in notes. This allows you to create a bouncing shuffle rhythm from 8 straight beats.

cation and microKEY Air/microKEY arpeggiator are synchronized. • MIDI Clock [Auto/Internal/External]: Specify this parameter when the appli-Auto : The arpeggiator automatically operates as with the External setting when a MIDI clock is inputted. If no MIDI clock is inputted, the arpeggiator operates as with the Internal setting

eter. Select this setting when the microKEY Air/microKEY is not synchro-<br>nized with an application. **Internal :** The arpeggiator operates at the tempo set with the BPM param-<br>eter. Select this setting when the microKEY Air/microKEY is not synchro-**Internal**: The arpeggiator operates at the tempo set with the BPM param-

**External :** The microKEY Air/microKEY arpeggiator operates synchronized with the MIDI clock from the connected computer.

## **Wireless** (microKEY Air only)

.time

Power supply :

: Windows

Bluetooth 4.0

these system requirements.

**• Auto Power Off [Disable/Enable] :** When Auto Power Off is set to Enable, the microKEY Air will automatically turn off if no operations are performed after 4 hours. To turn the microKEY Air back on after the Auto. Power Off function has turned it off, set the Mode Switch to USB, and then return it to the WIRELESS position.

- **Battery Type [Alkaline/Ni-MH]:** Set this parameter to match the type of el-metal hydride batteries, or "Alkaline" when using alkaline batteries. batteries installed in the microKEY Air. Select "Ni-MH" when using nick-
- **Device Name:** This parameter allows you to specify the name (up to 25 alpha-numeric characters) that will appear on the Bluetooth enabled device  $which$  setting up a wireless link
- $\triangle$  These settings will be applied the next time that the microKEY Air is turned off, then on again.

## **Restoring the Factory Settings**

rameters back to their original factory values, hold down both the OCTAVE During a USB connection, to restore all of the microKEY Air/microKEY pa-UP and OCTAVE DOWN buttons while turning the power on.  $\triangle$  The process of restoring the factory settings will take several seconds

after you turn on the power. You must not turn off the power during this

 $\triangle$  The factory settings cannot be restored during a wireless connection. **Troubleshooting** Check the Korg website (www.korg.com) for the most recent FAQ

**Specifications**

Two AA batteries (for a wireless connection) (microKEY Air)

Dimensions ( $W \times D \times H$ ): 15.55×5.16×2.05 inches / 395×131×52 mm<br>Weight: 1.48 lbs. / 670 g (MICROKEY2-25AIR)

1.48 lbs. / 670 g (MICROKEY2-25AIR)

USB cable, Owner's manual

Approximately 20 hours (when using alkaline batteries)

 $1.43$  lbs.  $/650$  g (MICROKEY-25)<br>Included items : USB cable. Owner's manual

Windows : Microsoft Windows 7 SP1 or later (32bit/64bit).

(A) Operating requirements (WIRELESS connection) (microKEY Air)

ible with Bluetooth 4.0 (KORG BLE-MIDI Driver is required) Computer installed with Microsoft Windows 8.1 or later and compat-Mac : Mac installed with OS X Yosemite 10.10 or later and compatible with

iOS : iPhone/iPad installed with iOS 8 or later and compatible with Bluetooth 4.0  $\triangle$  Keyboard functionality is not guaranteed with all computers that satisfy

\* Specifications and appearance are subject to change without notice for improvement.

Wireless method (microKEY Air) : Bluetooth Low Energy  $Connectors: **USB-B** connector (for computer connection)$ 

 $\overline{UBB}$  bus power mode (for a USB connection)

Battery service life (microKEY Air) :

Current consumption : 100 mA or less

**Operating requirements (USB connection)** 

Mac: OS X Mountain Lion 10.8 or later.

## **Manuel d'utilisation** Fr

## **Commandes du microKEY Air/microKEY**

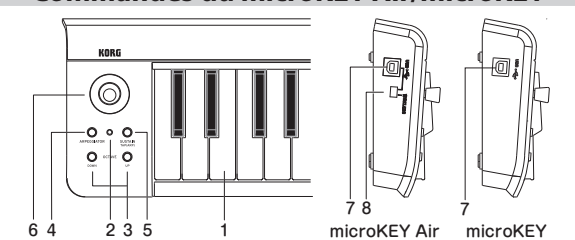

## **Clavier 1.**

Le microKEY Air et le microKEY sont tous deux équipés d'un mini-clavier dy-<br>namique.

#### **alimentation'd Témoin 2.**

(microKEY/Air microKEY(**: Rouge**

L'instrument est connecté et alimenté via son port USB.

 $B$ leu: (microKEY Air)

Attente de connexion (le témoin clignote) ou connexion sans fil établie (témoin allumé)  $M$ auve: (microKEY Air)

## Indique que les piles sont presque plates durant une connexion sans fil.

**3. Boutons OCTAVE DOWN et UP** 

Ces boutons permettent d'augmenter ou de diminuer la hauteur du clavier par pas d'une octave afin d'utiliser la tessiture entière. Appuyez plusieurs fois sur le bouton OCTAVE voulu pour obtenir la plage de notes souhaitée.

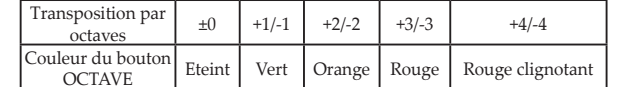

Astuce Une pression simultanée sur les boutons OCTAVE UP et DOWN coupe la transposition par octave (valeur  $\pm 0$ ).

#### **4. Bouton ARPEGGIATOR**

Activez/désactivez l'arpégiateur avec ce bouton. Quand l'arpégiateur est actif,  $ce$  bouton clignote sur le tempo courant.  $(\rightarrow$ "Arpégiateur")

## **5. Bouton SUSTAIN/TAP (ARP)**

giateur est actif, vous pouvez régler le tempo en appliquant quelques pressions Appuyez sur ce bouton pour transmettre un message de sustain. Quand l'arpésuccessives sur ce bouton.

#### **6.** Joystick et bouton de joystick

Actionnez le joystick sur l'axe X pour transmettre des messages de Pitch Bend. À la sortie d'usine, l'axe +Y est dédié à la transmission de la commande de contrôle MIDI CC 1 (modulation), et l'axe -Y à la transmission de la commande de contrôle MIDI CC 2. Vous pouvez transmettre une commande de contrôle MIDI CC 67 en appuyant sur le bouton de joystick. Quand l'arpégiateur est actif, l'axe X du joystick commande le type et son axe Y la durée (gate time) des notes. Vous pouvez activer/couper la fonction de verrouillage (Latch) en appuyant sur le bouton du joystick. Quand la fonction de verrouillage est active, l'arpégiateur continue de jouer même lorsque vous relâchez toutes les touches du clavier. (→"Arpégiateur")

#### **USB Port 7.**

Branchez le microKEY Air/microKEY à votre ordinateur en connectant le câble ment mis sous tension quand vous y branchez le câble  $\text{USB}$  – à condition que sion quand vous y branchez le câble USB. Le microKEY Air est automatique-USB fourni à ce port USB-B. Le microKEY est automatiquement mis sous tenson commutateur de mode soit en position USB (voyez l'illustration ci-dessous). 8. Commutateur de mode (microKEY Air uniquement)

Vous pouvez relier le microKEY Air à votre ordinateur via le câble USB ou une connexion Bluetooth sans fil

**WIRELESS :** Le microKEY Air est connecté à l'ordinateur via Bluetooth. L'alimen-<br>tation est assurée par les piles à l'intérieur de l'instrument.

USB : Le microKEY Air est relié à l'ordinateur via le câble USB. L'alimentation est assurée par l'ordinateur via USB.

#### **Branchements pour la connexion USB**

#### **Connexions et alimentation**

1. Commutateur de mode (microKEY Air uniquement) Réglez le commutateur de mode en position USB et passez à l'étape 2. Dans le cas du microKEY, pas-

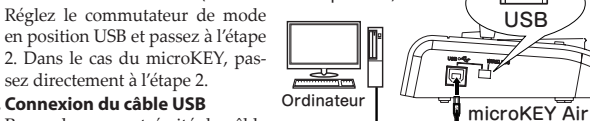

microKEY

USB

**Allen** 

**USB câble du Connexion 2.** Raccordez une extrémité du câble

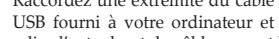

reliez l'autre bout du câble au port USB-B du microKEY Air/microKEY. Utilisez uniquement le câble USB fourni. Quand vous reliez le microKEY Air/microKEY à l'ordinateur, l'instrument est automatiquement mis sous tension et son té-<br>moin d'alimentation s'allume en rouge.

 $t$ allé dans votre système d'exploitation est automatiquement activé. Ce pilote croKEY Air/microKEY à votre ordinateur Windows, le pilote USB-MIDI préins-Astuce Pour les utilisateurs Windows : La première fois que vous raccordez le mider simultanément à plusieurs logiciels ou applications. Pour un accès multiple USB-MIDI-préinstallé ne permet pas au microKEY Air ni au microKEY d'accésimultané, téléchargez le pilote KORG USB-MIDI sur le site internet de Korg (www.korg.com) et installez ce pilote comme décrit dans sa documentation.

#### **Mise hors tension 1.** Déconnexion du câble USB

Débranchez le câble USB du microKEY Air/microKEY. Une fois que le câble est débranché, le témoin d'alimentation s'éteint.

A Si vous utilisez un microKEY Air : Réglez le commutateur de mode sur USB avant de débrancher le câble USB.

## **Branchements pour la Connexion Bluetooth** (microKEY Air uniquement)

 $\triangle$  Pour utiliser l'instrument sans fil, il faut qu'il soit alimenté sur piles.

## **Mise en place des piles**

KEY Air avant de démarrer la procédure. Ouvrez le Vérifiez que le câble USB n'est pas branché au microment et insérez deux piles AA dans le compartiment. couvercle du compartiment des piles au dos de l'instru-Veillez à orienter correctement les piles en respectant les indications de polarité. Refermez le couvercle du compartiment des piles.  $\triangle$  Si une erreur se produit durant le fonctionnement

du microKEY Air et que cette erreur ne peut être

médier au problème en retirant les piles de l'instrument puis en les remettant en corrigée en mettant l'instrument hors tension puis sous tension, essayez de re-.place

#### **Mise sous tension**

sion et son témoin d'alimentation clignote en bleu, indiquant que la connexion est Réglez le commutateur de mode sur WIRELESS. Le microKEY Air est mis sous tenen attente. Une fois la connexion établie, le témoin d'alimentation cesse de clignoter et reste allumé en bleu.

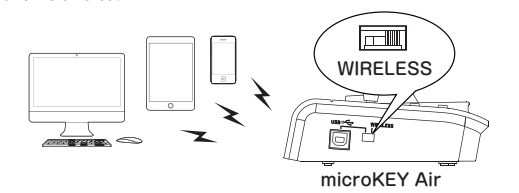

### **Connexions**

Pour des détails sur la connexion à un iPhone/iPad ou Mac, ou à un PC tournant sous Windows, voyez le « Guide de connexion MIDI Bluetooth ». Téléchargez la version la plus récente du « Guide de connexion MIDI Bluetooth » sur le site Inter-<br>net de Korg (http://www.korg.com/).

### **Mise hors tension**

#### 1. Réglez le commutateur de mode sur USB.

La connexion sans fil est coupée et le microKEY Air mis hors tension. Son témoin d'alimentation s'éteint.

 $\triangle$  **Si vous utilisez un microKEY Air :** Si votre microKEY Air est relié à un ordinateur teur de mode sur USB. L'instrument reste alors sous tension. Dans ce cas, pour avec le câble USB, la connexion USB est activée quand vous placez le commutamettre le microKEY Air hors tension, vous devez aussi débrancher le câble USB.

### **Arpégiateur**

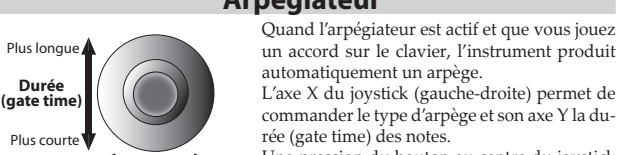

L'axe X du joystick (gauche-droite) permet de commander le type d'arpège et son axe Y la du-<br>rée (gate time) des notes. Une pression du bouton au centre du joystick

verrouille (Latch) l'arpégiateur.

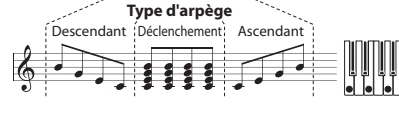

### **Personnalisation des paramètres MIDI**

À la fois simple et facile d'utilisation, le Korg microKEY Air/microKEY offre l'accès giciel Kontrol Editor de Korg peut être directement téléchargé en surfant sur http:// à divers paramètres et fonctions de jeu via le logiciel Kontrol Editor de Korg. Le lo*www.korg.com/corporate/distributors/* ou sur le site http://www.korg.com/.

### **MIDI** Channel

Veillez à choisir sur le microKEY Air/microKEY le numéro du canal MIDI défini sur le logiciel ou l'application utilisé

• **MIDI Channel [1...16] :** Spécifie le canal MIDI utilisé par le microKEY Air/ microKEY pour transmettre des messages de note, des messages pitch bend et d'autres messages MIDI générés quand vous actionnez la molette MOD, la pédale de sustain etc.

## **Keyboard**

En plus des boutons OCTAVE UP/DOWN de l'instrument, le paramètre Transpose permet de transposer la hauteur du microKEY Air/microKEY dans toute tonalité. Et le paramètre Velocity Curve permet de choisir la courbe de toucher (réponse du clavier à la force de jeu) correspondant à votre jeu ou à l'effet recherché.

teur du clavier par demi-tons vers le haut ou le bas. La plage de réglage va de • **Transpose [-12...+12] :** Le paramètre Transpose permet de transposer la hau- $-12\lambda +12$ 

**· Velocity Curve [Curve 1...8 / Const] :** La courbe de toucher détermine la façon dont la force exercée sur les touches affecte le volume de jeu. Vous avez le choix entre huit courbes de toucher, ainsi qu'une réponse au toucher fixe parfaite pour les sons d'orgue, de clavecin et d'autres instruments sans clavier dynamique.

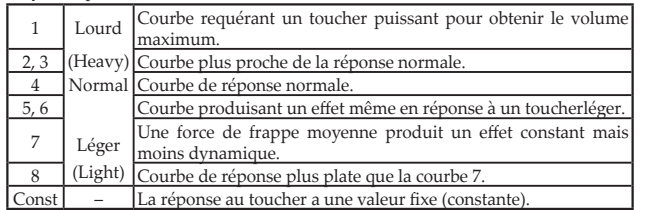

• Const Velocity Value [1...127] : Ce paramètre est disponible quand la courbe de toucher "Const" (dynamique constante) est sélectionnée. Il définit la valeur fixe de réponse au toucher. Chaque note jouée a alors la valeur MIDI de toucher définie ici

## **Joystick Upper, Joystick Lower**

 $\cdot$  Assign Type [No Assign/Control Change]: No Assign : Les mouvements sur l'axe Y du joystick ne transmettent aucun message

.MIDI

Control Change : Commandes de contrôle transmises.

**• Control Change Number [0...127] :** Ce paramètre définit le numéro CC de la commande de contrôle affectée à l'axe Y du joystick.

• Center Value [0...127] : Ce paramètre détermine la valeur du message MIDI CC (commande de contrôle) transmis quand le joystick retourne en position cen-<br>trale.

• **Top Value/Bottom Value [0...127] :** Ce paramètre définit la plage de valeurs des commandes de contrôle MIDI transmises quand vous actionnez le joystick sur la course entière de l'axe Y (vers l'avant et vers l'arrière).

#### **Joystick Button, Sustain Button**

#### • Assign Type [No Assign/Control Change]:

**No Assign :** Quand les boutons sont désactivés, leur manipulation ne transmet au-<br>cun message MIDI.

Control Change : Commandes de contrôle transmises. **· Control Change Number [0...127] :** Ce paramètre définit le numéro CC de la

commande de contrôle MIDI affectée  $au(x)$  bouton(s).

• **Button Behavior [Momentary/Toggle]:** Choisissez une des deux actions suivantes pour les boutons.

**Momentary**: Un message On Value est transmis quand vousappuyez sur le bouton. Un message Off Value est transmis quand vousrelâchez le bouton. **Toggle :** Un message On Value (actif) ou Off Value (désactivé) esttransmis alternati-<br>vement chaque fois que vous appuyezsur le bouton.

• Off Value/On Value [0...127]: Ce paramètre définit la valeur actif/désactivé de la commande de contrôle MIDI assignée  $au(x)$  bouton(s).

### **Arpeggiator**

**• Arpeggiator Type [Joystick/Trigger/Up/Down] :** Ce paramètre définit le type d'arpège produit.

Joystick : L'axe X du joystick permet de changer de type d'arpège. **Trigger :** Les notes correspondant aux touches enfoncées sont jouées simultané-<br>ment.

Up : L'arpège est joué de la note la plus basse à la note la plus haute. **Down**: L'arpège est joué de la note la plus haute à la note la plus basse.

**BPM [20.0...300.0] :** Ce paramètre définit le tempo (BPM) de l'arpégiateur.

• Resolution [1/32...1/1]: Ce paramètre définit l'intervalle entre les notes pour

- le tempo défini.
- **e Octave [Octave1...Octave4] :** Ce paramètre définit la plage de hauteur (en octaves) de jeu de l'arpège
- **Key Sync [Off/On] :** Ce paramètre règle la synchronisation de note entre l'arpégiateur et le clavier.

 $\overline{Off}$ : La note n'est pas initialisée quand une touche est enfoncée.

**On**: Quand vous enfoncez une touche, la note est initialisée et le motif d'arpège est joué depuis le début. Utilisez cette fonction pour synchroniser le début des mesures quand vous accompagnez d'autres instruments.

**. Swing [0...100]:** Ce paramètre définit le décalage temporel appliqué aux notes. Vous pouvez l'utiliser pour créer un shuffle bourré de swing sur base de 8 temps .réguliers

chroniser l'application et l'arpégiateur du microKEY Air/microKEY. • MIDI Clock [Auto/Internal/External] : Réglez ce paramètre pour syn-Auto : L'arpégiateur fonctionne automatiquement comme en mode External quand il reçoit un signal d'horloge MIDI. En l'absence de signal d'horloge MIDI, l'arpégiateur fonctionne comme en mode Internal.

Internal : L'arpégiateur fonctionne au tempo défini avec le paramètre BPM. Choisissez ce réglage si le microKEY Air/microKEY n'est synchronisé avec aucune application.

External : L'arpégiateur du microKEY Air/microKEY se synchronise sur le signal d'horloge MIDI envoyé par l'ordinateur connecté.

matiquement mis hors tension quand aucune manipulation n'est effectuée matique de l'alimentation est active ("Enable"), le microKEY Air est auto-

pendant 4 heures. Une fois que le microKEY Air a été mis hors tension par mutateur de mode sur USB, puis remettez-le en position WIRELESS. cette fonction automatique, pour le remettre sous tension, placez le com-• Battery Type [Alkaline/Ni-MH] : Réglez ce paramètre en fonction du type de pile utilisé dans le microKEY Air. Choisissez "Ni-MH" si vous utilisez des piles à l'hydrure métallique de nickel et "Alkaline" pour des

numériques) affiché sur le dispositif Bluetooth actif quand vous établissez **• Device Name :** Ce paramètre définit le nom (jusqu'à 25 caractères alpha-

 $\triangle$  Ces réglages sont activés à la prochaine mise sous tension du microKEY

**Rétablir les réglages d'usine** Dans le cas d'une connexion USB, vous pouvez initialiser tous les paramètres du microKEY Air/microKEY et ainsi retrouver leur valeur d'usine. Pour ce faire, mettez l'instrument sous tension en maintenant enfoncés ses boutons

Le rétablissement des réglages d'usine dure quelques secondes après la mise sous tension. Ne coupez jamais l'alimentation durant cette opéra-<br>tion. L'initialisation des paramètres n'est pas possible dans le cas d'une

**Dépannage** Surfez sur le site Internet de Korg (www.korg.com) et voyez les dernières

**Fiche technique** Méthode de connexion sans fil (microKEY Air) : Bluetooth Low Energy

Deux piles AA (pour connexion sans fil)(microKEY Air)

Alimentation : Alimentation par le bus USB (pour connexion USB)

 $Poids: 670 g (MICROKEY 2-25AIR) / 650 g (MICROKEY -25)$ Accessoires inclus : Câble USB, Manuel d'utilisation

Windows : Microsoft Windows 7 SP1 ou version ultérieure (32-bit/64-bit).

rieure et compatible Bluetooth 4.0 (le pilote KORG BLE-MIDI est re-<br>quis) Ordinateur tournant sous Microsoft Windows 8.1 ou version ulté-<br>rieure et compatible Bluetooth 4.0 (le pilote KORG BLE-MIDI est re-Ordinateur tournant sous Microsoft Windows 8.1 ou version ulté-

Mac : Mac tournant sous OS X Yosemite 10.10 ou version ultérieure et compatible Bluetooth 4.0 iOS : iPhone/iPad tournant sous iOS 8 ou version ultérieure et compatible

A Même si votre ordinateur répond aux exigences citées plus haut, il peut

\* Les caractéristiques et l'aspect du produit sont susceptibles d'être modifiés

## **Wireless** (microKEY Air uniquement) • Auto Power Off [Disable/Enable] : Quand la fonction de coupure auto-

piles alcalines

.Air

.FAQ

Windows ·

une connexion sans fil

OCTAVE UP et OCTAVE DOWN.

Prises : Prise USB-B (connexion à l'ordinateur)

Environ 20 heures (avec des piles alcalines) Consommation électrique :  $100<sub>mA</sub>$  ou moins Dimensions  $(L \times P \times H)$ : 395×131×52 mm

Mac : OS X Mountain Lion 10.8 ou version ultérieure **Système requis (Connexion sans fil) (microKEY Air)** 

arriver que le clavier ne fonctionne pas.

sans avis préalable en vue d'une amélioration.

Autonomie des piles (microKEY Air) :

**Système requis (Connexion USB)** 

4.0 Bluetooth

connexion sans fil.

## **De Bedienungsanleitung**

## **Bedienelemente des microKEY Air/microKEY**

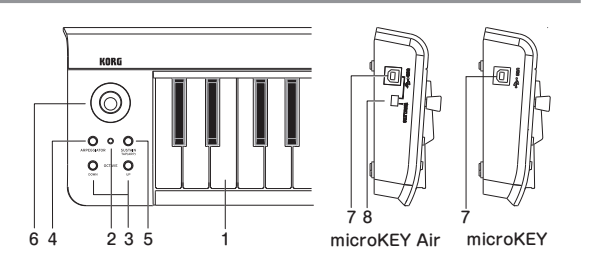

#### **Tastatur 1.**

Das microKEY Air und microKEY verfügen über anschlagsdynamische Mini-Taston

#### **Spannungsanzeige 2.**

**ROT:** (microKEY Air/microKEY) Mit USB-Port verbunden und über USB mit Spannung versorgt. (Air microKEY(**:BLAU**

. Wartet auf drahtlose Verbindung (blinkt) oder drahtlos verbunden (leuchtet).

**VIOLETT:** (microKEY Air) Zeigt niedrigen Batterieladezustand bei drahtloser Verbindung an.

#### **3. OCTAVE DOWN und UP-Tasten**

Über diese Tasten können Sie die Tastatur in Schritten von jeweils einer chende Taste ein- oder mehrmals, um den gewünschten Notenbereich Oktave nach oben oder unten transponieren. Drücken Sie die entspre-.auszuwählen

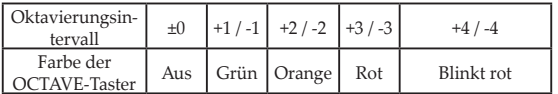

Tipp Wenn Sie beide Tasten UP und DOWN gleichzeitig drücken, wird die Tastatur auf die ursprüngliche Oktave ±0 zurückgesetzt.

#### **Taste-ARPEGGIATOR 4.**

Mit dieser Taste schalten Sie den Arpeggiator ein und aus. Bei einge-<br>schaltetem Arpeggiator blinkt die Taste im aktuellen Tempo. (→"Arpeg-<br>giator") Mit dieser Taste schalten Sie den Arpeggiator ein und aus. Bei einge-

## **5. SUSTAIN/TAP (ARP)-Taste**

giator können Sie durch rhythmisches Drücken dieser Taste das Tempo Diese Taste sendet eine Sustain-Nachricht. Bei eingeschaltetem Arpeg-.einstellen

#### **Taste-Joystick und Joystick 6.**

Bewegen Sie den Joystick entlang der X-Achse, um Pitch Bend-Nachrich-<br>ten zu senden.

Werksseitig eingestellt, dient die +Y-Achse zum Senden von MIDI CC 1 (Modulation) und die - Y-Achse zum Senden von MIDI CC2. Ein Druck weise) und die Y-Achse die Dauer (gate time) der Noten. Ein Druck auf tetem Arpeggiator steuert die X-Achse des Joysticks dessen Art (Arbeitsauf die Joystick-Taste sendet eine MIDI CC 67-Nachricht. Bei eingeschalschalteter Latch-Funktion spielt der Arpeggiator weiter, wenn Sie die die Joystick-Taste schaltet die Latch-Funktion ein oder aus. Bei einge-Hand von der Tastatur nehmen.  $(\rightarrow$  Arpeggiator")

#### **Port-USB 7.**

puter mithilfe eines USB-Kabels. Wenn das USB-Kabel angeschlossen USB-B-Port zum Anschluss des microKEY Air/microKEY an Ihren Com-KEY Air) auf USB steht (siehe unten), schaltet sich das microKEY Air ein, wird, schaltet sich das microKEY ein. Wenn der Modus-Schalter (microwenn das USB-Kabel angeschlossen wird.

#### 8. Modus-Schalter (nur microKEY Air)

Sie können das microKEY Air über USB oder drahtlos über Bluetooth mit Ihrem Computer verbinden. **WIRELESS**: Das microKEY Air verbindet sich über Bluetooth mit dem

Computer und wird von den eingelegten Batterien gespeist. puter verbunden und über dessen USB-Port gespeist. USB: Das microKEY Air wird mithilfe eines USB-Kabels mit Ihrem Com-

## **Verbinden (über USB)**

#### **Stromversorgung und Anschlüsse**

1. Modus-Schalter (nur microKEY Air)

ter auf USB und fahren Sie Stellen Sie den Modus-Schal-KEY beginnen Sie direkt mit mit Schritt 2 fort. Beim micro-Schritt<sub>2</sub>.

画工 USB  $\equiv$ ComputermicroKEY Air

microKEY

#### 2. USB-Kabel anschließen

Verbinden Sie ein Ende des USB-Kabels mit ihrem Computer, und das andere mit dem USB-B-Port des microKEY Air oder microKEY. Verwenden Sie hierzu ausschließlich das beiliegende Kabel. Sobald es mit dem Computer verbunden ist, schaltet sich das microKEY Air/microKEY ein und die LED der Spannungs-<br>anzeige leuchtet rot.

## **Tipp Windows Nutzer:**

Wenn das microKEY Air/microKEY erstmals an Ihren Windows-Computer möglicht dem microKEY Air/microKEY nicht, auf mehrere Programme oder te USB-MIDI-Treiber verwendet. Dieser vorinstallierte USB-MIDI-Treiber erangeschlossen wird, wird automatisch der vom Betriebssystem vorinstallier-Anwendungen gleichzeitig zuzugreifen. Um Abhilfe zu schaffen, laden Sie tallieren ihn gemäß der Installationsanweisung. einfach den KORG USB-MIDI-Treiber von www.korg.com herunter und ins-

#### **Ausschalten**

### 1. USB-Kabel abziehen

Ziehen Sie das USB-Kabel aus dem microKEY Air oder microKEY. Sobald die Verbindung unterbrochen ist, erlischt die Spannungsanzeige.

 $\triangle$  microKEY Air Nutzer : Stellen Sie gegebenenfalls den Modus-Schalter auf USB, bevor Sie das USB-Kabel abziehen.

## **Verbinden (über Bluetooth)** (nur microKEY Air)

 $\triangle$  Für den Wireless-Betrieb muss das Gerät mit Batterien betrieben werden.

## **Batterien einlegen**

KEY Air gezogen ist, bevor Sie fortfahren. Öffnen Sie Achten Sie darauf, dass das USB-Kabel aus dem microdas Batteriefach auf der Rückseite und legen Sie zwei AA-Batterien ein. Achten Sie hierbei auf die korrekte Polung. Schließen Sie das Batteriefach wieder.  $\triangle$  Falls das microKEY Air nicht richtig funktioniert,

und das Problem nach dem Aus- und Einschalten nicht gelöst ist, versuchen Sie, die Batterien zu ent-<br>nehmen und wieder einzulegen.

#### **Einschalten**

Stellen Sie den Modus-Schalter auf WIRELESS. Das microKEY Air schaltet sich reitschaftsmodus an. Sobald die Verbindung steht, hört die LED der Spannungs-<br>anzeige zu blinken auf und leuchtet blau. ein und die blau blinkende LED der Spannungsanzeige zeigt den Bluetooth-Be-<br>reitschaftsmodus an. Sobald die Verbindung steht, hört die LED der Spannungsein und die blau blinkende LED der Spannungsanzeige zeigt den Bluetooth-Be-

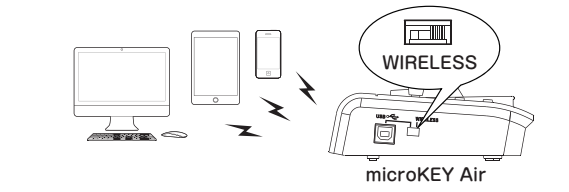

#### **Anschlüsse**

men Sie bitte der "Bluetooth MIDI Kurzanleitung." Die aktuellste Version dieser Hinweise zur Verbindung mit einem iPhone/iPad, Mac oder Windows PC entneh-Anleitung steht auf der Korg Website (http://www.korg.com/) zum Download .bereit

#### **Ausschalten**

#### 1. Stellen Sie den Modus-Schalter auf USB.

Hiermit unterbrechen Sie die Drahtlosverbindung und schalten das microKEY aus – die Spannungsanzeige erlischt.

 $\triangle$  microKEY Air Nutzer : Falls Ihr microKEY Air über USB mit dem Computer verbunden ist, wird beim Umschalten auf USB die USB-Verbindung aktiviert, und das Gerät schaltet sich nicht aus. Ziehen Sie in diesem Fall das USB-Kabel aus dem microKEY Air.

**Arpeggiator** Bei eingeschaltetem Arpeggiator werden die durch Drücken der Tastatur gehaltenen Noten als Arpeggio wiedergegeben. Bewegen Sie den Joystick nach links oder rechts wählen - mit der Y-Achse legen Sie die Noten-<br>dauer (gate time) fest. (X-Achse), um die Art des Arpeggiators auszu-<br>wählen - mit der Y-Achse legen Sie die Noten-(X-Achse), um die Art des Arpeggiators auszu-Drücken Sie die Taste in der Mitte, um die Latch-Funktion des Arpeggiators .einzuschalten Länger Kürzer **Gate** tim **Arpeggiator Art** 

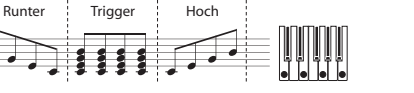

#### **Personalisieren der MIDI-Einstellungen**

Das Korg microKEY Air und microKEY sind einfach zu bedienen und schlicht im rameter mit der Korg Kontrol Editor Software zu bearbeiten. Korg Kontrol Editor Design, erlauben Ihnen aber auch, diverse Leistungsfeatures und Bedienungspasteht zum Download bereit unter http://www.korg.com/corporate/distributors/ oder */*.*com.korg.www://http*

#### **MIDI** Channel

Der MIDI-Kanal des microKEY Air/microKEY muss mit dem MIDI-Kanal der ver-<br>wendeten Software oder Anwendung übereinstimmen.

• **MIDI Channel [1...16]** : Hier wählen Sie den MIDI-Kanal aus, über den das re MIDI-Nachrichten sendet, wenn Sie das MOD-Rad, Dämpferpedal usw. ver-<br>wenden. microKEY Air/microKEY Notennachrichten, Pitch-Bend-Nachrichten und weite-<br>re MIDI-Nachrichten sendet, wenn Sie das MOD-Rad, Dämpferpedal usw. vermicroKEY Air/microKEY Notennachrichten, Pitch-Bend-Nachrichten und weite-

#### **Keyboard**

ge Tonart transponieren. Zudem können Sie die Anschlagsempfindlichkeit der seite können Sie die Tastatur des microKEY Air und microKEY in jede beliebi-Neben dem Transponieren um Oktaven mit den UP/DOWN-Tasten auf der Ober-Fastatur (Velocity-Curve) auf Ihre Spielweise oder zum Erzeugen von Effekten .anpassen

• Transpose [-12...+12]: Mit dem Parameter Transpose können Sie die Tonhöhe der Tastatur in Halbtonschritten im Bereich von -12 bis +12 nach unten oder oben .ändern

stimmen Sie, wie sich die Anschlagsdynamik auf den Ausgangspegel auswirkt. • Velocity Curve [Curve 1...8 / Const]: Durch Einstellen der Velocity-Kurve be-Sie haben die Auswahl unter 8 Velocity-Kurven, können aber auch eine bestimmte Anschlagstärke festlegen, ideal für die Emulation von Orgeln, Cembali und ande-<br>ren Instrumenten ohne Anschlagsdynamik.

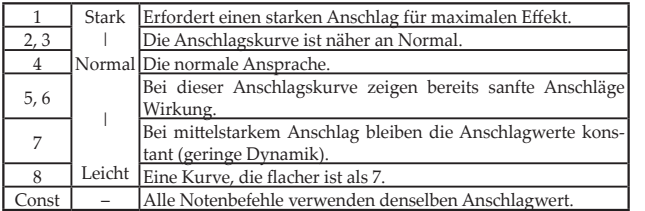

ty-Kurve ausgewählt ist, können Sie über diesen Parameter einen festen Wert für • **Const Velocity Value [1...127] :** Falls Const (Constant Velocity) als Velocidie Anschlagstärke einstellen. Jede Note erklingt dann mit demselben hier ausge-<br>wählten MIDI-Wert.

#### **Joystick Upper, Joystick Lower**

#### **• Assign Type [No Assign/Control Change]:**

**No Assign :** Joystick-Bewegungen entlang der Y-Achse senden keine MIDI-Nach-<br>richten.

Control Change: Es werden Control Change Nachrichten gesendet.

• Control Change Number [0...127] : Mit diesem Parameter können sie die MIDI CC Nummer Auswählen, die der Y-Achse des Joysticks zugewiesen wird.

- Center Value [0...127] : Dieser Parameter legt den Wert der MIDI CC-Nach-
- richt fest, der bei der Mittelposition des Joysticks übertragen wird. • Top Value/Bottom Value [0...127] : Dieser Parameter legt den Wertebereich

der MIDI CC-Nachrichten fest, die beim Hin- und Herbewegen des Joysticks über die gesamte Y-Achse gesendet werden.

## **Joystick Button, Sustain Button**

**• Assing Type [No Assign/Control Change]: No Assign :** Die Deaktivierung der Tasten verhindert, dass diese MIDI-Nachrich-<br>ten senden können.

Control Change: Es werden Control Change Nachrichten gesendet.

**Control Change Number [0...127] :** Mit diesem Parameter können sie die MIDI CC Nummer Auswählen, die der/den Tasten zugewiesen wird.

- Button Behavior [Momentary/Toggle] : Sie können zwei Verhaltensweisen der Tasten einstellen
- Momentary : Beim Drücken der Taste wird eine On Value-Nachricht gesendet, beim Loslassen eine Off Value-Nachricht.

Toggle : Mit jedem Tastendruck wird abwechselnd eine On Value- und Off Value-Nachricht-gesendet.

• Off Value/On Value [0...127]: Dieser Parameter legt den Off/On Value der der/ den Taste/n zugewiesenen MIDI CC-Nachricht fest.

#### **Arpeggiator**

• Arpeggiator Type [Joystick/Trigger/Up/Down]: Dieser Parameter wählt die Art des Arpeggiators aus.

Joystick : Durch Bewegen des Joysticks entlang der X-Achse wählen Sie die Art des Arpeggiators

Trigger: Die gedrückt gehaltenen Noten werden simultan wiedergegeben. Up : Das Arpeggio wird von der tiefsten zur höchsten Note wiedergegeben. Down: Das Arpeggio wird von der höchsten zur tiefsten Note wiedergegeben.

 $\bullet$  BPM [20.0...300.0] : Dieser Parameter legt das Tempo des Arpeggiators fest  $(BPM)$ .

- Resolution [1/32...1/1]: Dieser Parameter legt den Notenintervall fürs vorgegebene Tempo fest.
- **Octave Range [Octave1...Octave4] :** Dieser Parameter legt den Bereich (in Oktaven) fest, in dem das Arpeggio wiedergegeben wird.
- Key Sync [Off/On] : Dieser Parameter legt die Notensynchronisierung für Ar-<br>peggiator und Tastatur fest. • Key Sync [Off/On] : Dieser Parameter legt die Notensynchronisierung für Ar-

**Off**: Die Note wird beim Drücken einer Taste nicht zurückgesetzt.

gio-Pattern wird von vorne wiedergegeben. Mit dieser Funktion können Sie die On : Beim Drücken einer Taste wird die Note zurückgesetzt und das Arpeg-Taktanfänge beim Zusammenspielen mit anderen Instrumenten angleichen.

- nen Sie aus einem geraden Takt mit 8 Beats einen swingenden Shuffle-Rhythmus **Kön Damit 2001:** Dieser Parameter legt die Notenverschiebung fest. Damit kön-.erzeugen
- MIDI Clock [Auto/Internal/External] : Wählen Sie diesen Parameter wenn die Anwendung und der Arpeggiator des microKEY Air/microKEY synchroni-<br>siert werden.

Auto: Der Arpeggiator arbeitet automatisch nach den externen Einstellungen, wenn eine MIDI-Clock empfangen wird. Wird keine MIDI-Clock empfangen, arbeitet der Arpeggiator nach den internen Einstellungen.

Internal : Der Arpeggiator arbeitet im durch den BPM-Parameter vorgegebenen Tempo. Wählen Sie diese Einstellung, wenn der microKEY Air/microKEY nicht mit einer Anwendung synchronisiert wird.

External : Der Arpeggiator des microKEY Air/microKEY arbeitet synchron zur MIDI-Clock des angeschlossenen Computers.

## **Wireless** (nur microKEY Air)

- Auto Power Off [Disable/Enable] : Ist diese Energiesparfunktion aktiviert (Enable), schaltet sich das microKEY Air automatisch aus, wenn es 4 Stunden sparfunktion wieder einzuschalten, stellen Sie den Modus-Schalter auf USB und lang nicht bedient worden ist. Um das microKEY Air nach Auslösen der Energiewieder zurück auf WIRELESS.
- Battery Type [Alkaline/Ni-MH] : Stellen Sie diesen Parameter entsprechend dem im microKEY Air eingelegten Batterietyp ein. Wählen Sie "Ni-MH" für Ni-<br>ckel-Metallhydridakkus oder "Alkaline" für Alkalibatterien.
- phanumerische Zeichen) des Geräts anzugeben, der im Bluetooth-fähigen Gerät • Device Name: Dieser Parameter ermöglicht Ihnen, den Namen (bis zu 25 albeim Aufbau einer Drahtlosverbindung erscheint.  $\triangle$  Diese Einstellungen werden beim Ausschalten des microKEY Air gespeichert

**zurücksen Auf Werkseinstellungen zurücksetzen** 

TAVE-Tasten UP und DOWN gedrückt und schalten Sie das Gerät ein. KEY erfolgt bei bestehender USB-Verbindung. Halten Sie hierzu die beiden OC-Das Wiederherstellen sämtlicher originalen Parameter des microKEY Air/micro-

den. Schalten Sie das Gerät während dieses Vorgangs niemals aus.  $\triangle$  Das Laden der Werksvorgaben nach dem Einschalten dauert einige Sekun-

Besteht eine Drahtlosverbindung, kann das Gerät nicht auf die Werkseinstel-<br>lungen zurückgesetzt werden. **Fehlersuch** Auf der Website von Korg (www.korg.com) finden Sie das aktuellste FAQ.

**Technische Daten** Drahtloser Verbindungsstandard (microKEY Air): Bluetooth Low Energy Anschlüsse: USB-B-Port (für die Verbindung mit dem Computer)

Stromversorgung: Speisung über den USB-Bus (für USB-Verbindung)

(Alkalibatterien verbrauch: Circa 20 Stunden (bei Verwendung von Alkalibatterien)<br>
5 Stromverbrauch: 100mA oder weniger 100mA oder weniger

Windows: Microsoft Windows 7 SP1 oder neuer (32bit/64bit).

**Systemanforderungen (WIRELESS-Verbindung)(microKEY Air)** 

Bluetooth 4.0 (KORG BLE-MIDI Treiber erforderlich) Mac: Mac mit OS X Yosemite 10.10 oder neuer und Bluetooth 4.0-kompatibel. iOS: iPhone/iPad mit iOS 8 oder neuer und Bluetooth 4.0-kompatibel.  $\triangle$  Selbst wenn Ihr Computer diese Anforderungen erfüllt, kann nicht garantiert

Batterielebensdauer (microKEY Air):

Abmessungen (BxTxH):  $395 \times 131 \times 52$  mm<br>Gewicht:  $670 g$  (MICROK)

Mac: OS X Mountain Lion 10.8 oder neuer.

: Windows

Lieferumfang: USB-Kabel, Bedienungsanleitung **Systemanforderungen** (USB-Anschluss)

werden, dass das Keyboard funktioniert.

USB-B-Port (für die Verbindung mit dem Computer)

Computer mit Microsoft Windows 8.1 oder später und kompatibel mit

\* Anderungen der technischen Daten und des Designs ohne vorherige Ankündigung vorbehalten.

Zwei AA-Batterien (für Drahtlosverbindung) (microKEY Air)

670 g (MICROKEY2-25AIR) / 650 g (MICROKEY-25)

und beim erneuten Einschalten übernommen.

## **Manual de usuario** Es

## **Controles del microKEY Air/microKEY**  $\circ$ 7 7 8 microKEY Air microKEY 6 4 2 3 5 1

#### **Teclado 1.**

El microKEY Air y el microKEY están equipados con teclas mini sensibles a la velocidad.

## **alimentación de Indicador 2.**

(microKEY/Air microKEY(**: ROJO** Conectado con el puerto USB y recibiendo alimentación a través de USB. (Air microKEY(**: AZUL**

En espera de conexión (parpadeante) o conectado (fijo) a través de una cone-<br>xión inalámbrica.

#### (Air microKEY(**: PÚRPURA**

Indica que el nivel de las pilas es bajo cuando se conecta a través de una co-<br>nexión inalámbrica.

## **3. Botones OCTAVE DOWN y UP**

de pasos en abajo hacia de pasos en abajo en pasos de Mediante la transposición del teclado hacia arriba o hacia abajo en pasos de una octava, los botones OCTAVE proporcionan acceso a la gama de notas completa. Pulse uno de los botones OCTAVE varias veces para seleccionar la gama de notas deseada.

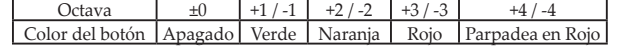

**SUGERENCIA** Pulse simultáneamente los botones OCTAVE UP y DOWN de octa-<br>va para restablecer el cambio de octava a ±0.

## **ARPEGGIATOR Botón 4.**

Active y desactive el arpegiador pulsando este botón. Cuando esté activado, el botón parpadeará con el tempo actual. (→"Arpegiador")

## **5. Botón SUSTAIN/TAP (ARP)**

dor está activado, el tempo se puede ajustar tocando este botón varias veces. Al pulsar este botón se transmite un mensaje de sostener. Cuando el arpegia-

## **6.** Joystick y botón joystick

Mueva el joystick a lo largo del eje X para transmitir mensajes de alteración del tono (pitch bend).

Con los ajustes de fábrica, el eje +Y está asignado para transmitir MIDI CC 1 (modulación), y el eje -Y está asignado para transmitir MIDI CC 2. Al pulsar  $\alpha$ el botón del joystick se transmitirá un mensaje MIDI CC 67. Con el arpegiador activado, el eje X del joystick controla el tipo, y el eje Y controla la duración var la función "Latch" (sujeción). Con la función Latch activada, el arpegiador (gate time) de las notas. Al pulsar el botón del joystick puede activar y desacticontinuará reproduciendo incluso después de retirar las manos del teclado.  $(\rightarrow$ "Arpegiador")

#### **USB Puerto 7.**

nador con un cable USB. La conexión del cable USB encenderá el microKEY. Utilice este puerto USB-B para conectar el microKEY Air/microKEY a su orde-Si el interruptor de modo (microKEY Air) se establece en USB (consulte a continuación), al conectar el cable USB se encenderá el microKEY Air.

#### 8. Interruptor de modo (solo para el microKEY Air)

El microKEY Air puede conectarse a su ordenador a través de USB o de un conexión inalámbrica Bluetooth

**WIRELESS**: el microKEY Air se conecta al ordenador a través de Bluetooth; las pilas internas proporcionan la alimentación.

 $USB$  : el microKEY Air se conecta al ordenador con el cable USB; la alimenta-<br>ción se proporciona desde el ordenador a través de USB.

#### **(Cómo conectarse (conexión a través de USB)**

## **alimentación y Conexiones**

1. Interruptor de modo (solo para el microKEY Air) Establezca el interruptor de modo en USB y continúe con el paso 2. Para el microKEY, salte al paso 2.

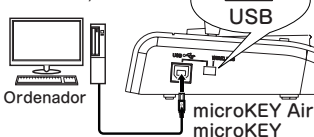

 $\blacksquare$ 

#### **2.** Conecte el cable USB Conecte un extremo del cable

USB a su ordenador; conecte el

otro extremo del puerto USB-B en el microKEY Air o el microKEY. Utilice únicamente el cable USB proporcionado. Una vez conectado al ordenador, el microKEY Air/microKEY se encenderá; el LED indicador de alimentación se iluminará en rojo.

#### **SUGERENCIA** Usuarios de Windows :

Cuando el microKEY Air/microKEY se conecte por primera vez a su ordenador vo se utilizará automáticamente. Este controlador USB-MIDI preinstalado no con Windows, el controlador USB-MIDI preinstalado con el sistema operaticaciones al mismo tiempo. Para solucionar esta situación, basta con descargar permitirá al microKEY Air o al microKEY acceder a varios programas o apliel controlador KORG USB-MIDI en www.korg.com e instalarlo como se indica en la documentación incluida.

## **Desactivar el equipo**

#### 1. Desconecte el cable USB

Desconecte el cable USB del microKEY Air o microKEY. Una vez desconectado, el indicador de alimentación se oscurecerá (apagado).

 $\triangle$  **Usuarios de microKEY Air :** establezca el interruptor de modo en USB antes de desconectar el cable USB.

## **Cómo conectarse (conexión a través de Bluetooth)** (solo para el microKEY Air)

Para utilizar esta unidad inalámbricamente, debe estar funcionando con ali-<br>mentación por baterías.

## **Colocación de las pilas**

Asegúrese de que el cable USB está desconectado del microKEY Air antes de continuar. Abra la tapa de las gúrese de respetar la polaridad correcta. Por último, pilas en el panel posterior y coloque dos pilas AA. Ase-

cierre la tapa de las pilas. A Si el microKEY Air detecta un error de funciona-

diendo y apagando la alimentación, pruebe a ex-<br>traer y volver a colocar las pilas. miento que no se puede borrar o resolver encen-<br>diendo y apagando la alimentación, pruebe a exmiento que no se puede borrar o resolver encen-

#### **equipo del Activación**

Establezca el interruptor de modo en WIRELESS. El microKEY Air se encenderá y el LED de alimentación parpadeará en azul para indicar el modo de espera de conexión. Una vez establecida la conexión, el LED indicador de alimentación cam-<br>biará de parpadeante a una luz azul fija.

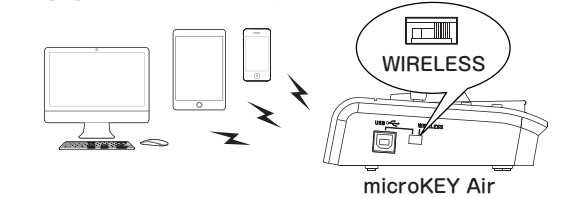

#### **Conexiones**

Más Jaro

**Gate** tim

Más corto

Para más información sobre la conexión a un iPhone/iPad o Mac, o a un PC con tima versión de la "Guía de conexión MIDI por Bluetooth" desde el sitio web de Windows, consulte la "Guía de conexión MIDI por Bluetooth". Descargue la úl-Korg (http://www.korg.com/).

## **Desactivación el equipo**

## 1. Establezca el interruptor de modo en USB.

- Esto desactivará el enlace inalámbrico y apagará el microKEY Air; el indicador de alimentación se oscurecerá (apagado).
- **A** Usuarios de microKEY Air : si su microKEY Air está conectado al ordenador a nexión USB, y la unidad no se apagará. En este caso, también debe extraer el través de USB, al colocar el interruptor en la posición USB se activará la cocable USB del microKEY Air.

#### **Arpegiador**

La activación del arpegiador provocará que las notas que se mantienen pulsadas en el teclado se reproduzcan como un arpegio. Mueva el joystick hacia la izquierda y la derecha (eje X) para seleccionar el tipo de arpegiador; el eje Y determinará la duración (gate time) de la nota.

Pulse el botón central para aplicar la función "Latch" (sujeción) al arpegia-<br>dor. **Tipo de arpegiador** 

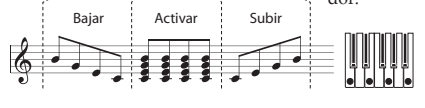

## **Personalización de los ajustes de MIDI**

El microKEY Air y el microKEY de Korg, de uso sencillo y diseño simple, también tivos con el software Korg Kontrol Editor. El Korg Kontrol Editor está disponible le permite acceder a una serie de funciones de interpretación y parámetros operapara su descarga directa en http://www.korg.com/corporate/distributors/ o en http:// */*.*com.korg.www*

#### **MIDI** Channel

ponda con el canal MIDI del software o la aplicación que se utilice. El canal MIDI del microKEY Air/microKEY se debe establecer para que se corres-

• **MIDI Channel [1...16]:** Especifica qué canal MIDI utilizará el microKEY Air/ sajes MIDI que se envían al utilizar la rueda MOD, el pedal de apagador, etc. microKEY para transmitir mensajes de nota, mensajes pitch bend y otros men-

## **Keyboard**

quier clave musical. Además, la respuesta táctil del teclado (curva de velocidad) bién puede transponer el microKEY Air y el microKEY para interpretar con cual-Además de utilizar los botones OCTAVE UP/DOWN en el panel delantero. tamse puede ajustar para que se corresponda con su estilo de interpretación o para crear un efecto distinto.

• **Transpose [-12...+12] :** El parámetro Transpose permite transponer el tono del teclado hacia arriba o hacia abajo en pasos de semitono. La gama es -12 a +12.

terminar cómo afectará la dinámica del teclado al nivel de salida. Puede elegir • Velocity Curve [Curve 1...8 / Const] : Ajuste la curva de velocidad para deentre ocho curvas de velocidad; también puede seleccionar cualquier ideal de velocidad fijo para replicar órganos, clavecines y otros instrumentos que carecen de dinámica del teclado.

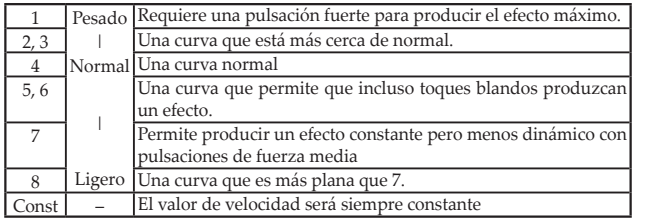

• **Const Velocity Value [1...127] :** Si se selecciona Const (velocidad constante) como la curva de velocidad, este parámetro estará disponible para establecer el valor de velocidad constante. Cada nota se reproducirá con el mismo valor MIDI seleccionado aquí.

## **Joystick Upper, Joystick Lower**

## **• Assign Type [No Assign/Control Change]:**

No Assign : Los movimientos del joystick a lo largo del eje Y no transmitirán mensajes MIDI.

Control Change : Se transmitirán los mensajes de cambio de control. **• Control Change Number [0...127]:** Utilice este parámetro para seleccionar el número de MIDI CC asignado al eje Y del joystick.

• Center Value [0...127]: Este parámetro especifica el valor del mensaje MIDI CC que se transmite cuando se devuelve el joystick a la posición central.

lores de los mensajes MIDI CC transmitidos al mover el joystick hacia atrás y • Top Value/Bottom Value [0...127]: Este parámetro especifica el rango de vahacia delante a lo largo del todo el eje Y.

## **Joystick Button, Sustain Button**

- Assign Type [No Assign/Control Change]:
- No Assign : La desactivación de los botones evita que envíen mensajes MIDI. Control Change : Se transmitirán los mensajes de cambio de control.

**• Control Change Number [0...127]:** Utilice este parámetro para seleccionar el número de MIDI CC asignado a los botones.

**• Button Behavior [Momentary/Toggle]:** Los botones se pueden ajustar para

que se comporten de una de las dos formas siguientes: Momentary : Al pulsar el botón, se transmitirá un mensaje "On Value" (valor de activación). Al soltarlo, se transmitirá un mensaje "Off Value" (valor de des-<br>activación).

Toggle : Cada pulsación del botón enviará de forma alternativa un mensaje "On Value" o un mensaje "Off Value"

• Off Value/On Value [0...127]: Este parámetro especifica el valor de activación o desactivación del mensaje MIDI CC asignado a los botones.

#### **Arpeggiator**

- **Arpeggiator Type [Joystick/Trigger/Up/Down] :** Este parámetro permite seleccionar el tipo de arpegio que se va a reproducir.
- **Joystick :** Al mover el joystick a lo largo del eje X se controla el tipo de arpegia-<br>dor.

**Trigger :** Las notas que se mantienen pulsadas se reproducen de forma simul-<br>tánea.

- Up : El arpegio se reproduce desde la nota más baja a la nota más alta. Down : El arpegio se reproduce desde la nota más alta a la nota más baja.
- **BPM [20.0...300.0]:** Este parámetro especifica el tempo del arpegiador (BPM).
- Resolution [1/32...1/1] : Este parámetro especifica el intervalo entre notas para el tempo especificado.
- **Octave Range [Octave1...Octave4]:** Este parámetro especifica el rango (en octavas) en el que se reproduce el arpegio.

• Key Sync [Off/On]: Este parámetro especifica la sincronización de notas para el arpegiador y el teclado.

**Off**: La nota no se restablece cuando se pulsa una tecla.

**On :** Cuando se pulsa una tecla, la nota se restablece y el patrón de ar-<br>pegios se reproduce desde el principio. Utilice esta función para alinear **On** : Cuando se pulsa una tecla, la nota se restablece y el patrón de arlos comienzos de las barras cuando se reproducen junto con otros ins-<br>trumentos.

• **Swing [0...100]:** Este parámetro especifica el cambio en las notas. Esto le permite crear un ritmo shuffle de balanceo a partir de 8 tiempos rectos.

• MIDI Clock [Auto/Internal/External] : Especifique este parámetro cuando la aplicación y el arpegiador microKEY Air/microKEY estén sin-<br>cronizados.

Auto : El arpegiador funciona automáticamente como con el ajuste externo euando se introduce un reloj MIDI. Si no se introduce un reloj MIDI, el arpegiador funciona como con el ajuste interno.

**Internal**: El arpegiador funciona en el tempo ajustado con el parámetro BPM. Seleccione este ajuste cuando el microKEY Air/microKEY no esté sincronizado con una aplicación.

**External** : El arpegiador microKEY Air/microKEY funciona sincronizado con el reloj MIDI desde el ordenador conectado.

ca en Enable, el microKEY Air se apagará automáticamente si no se realiza

ninguna operación durante 4 horas. Para volver a encender el microKEY Air tras desactivar la función Auto Power Off, establezca el interruptor de modo en USB y, a continuación, devuélvalo a la posición WIRELESS. • Battery Type [Alkaline/Ni-MH]: Establezca este parámetro para que se corresponda con el tipo de pilas colocadas en el microKEY Air. Seleccione "Ni-MH" cuando utilice pilas de hidruro metálico de níquel, o bien "Alka-<br>line" cuando utilice pilas alcalinas. • **Device Name :** Este parámetro le permite especificar el nombre (hasta 25 caracteres alfanuméricos) que aparecerá en el dispositivo activado para

A Estos ajustes se aplicarán la próxima vez que se apague y se vuelva a

**Restauración de los ajustes de fábrica** 

sados los botones OCTAVE UP y OCTAVE DOWN mientras enciende la croKEY Air/microKEY a sus valores de fábrica originales, mantenga pul-Durante una conexión USB, para restaurar todos los parámetros de mi-

trumento. No apague nunca el instrumento mientras se lleva a cabo este  $\triangle$  El proceso de inicialización tardará varios segundos tras encender el ins-

. Los ajustes de fábrica no se pueden restaurar durante una conexión inalámbrica.

**Solución de Problemas** Consulte el sitio web de Korg (www.korg.com) para ver las preguntas y

**Especificaciones**

Modo de alimentación por bus USB (para una conexión USB) Dos pilas AA (para una conexión inalámbrica)(microKEY Air)

Aproximadamente 20 horas (cuando se usan Baterías alcalinas)

Método inalámbrico (microKEY Air) : Bluetooth Low Energy Conectores : Puerto USB-B (para conexión al ordenador)

Dimensiones (Anch.  $\times$  Prof.  $\times$  Alt.): 395  $\times$  131  $\times$  52 mm Peso:  $670 \text{ g}$  (MICROKEY 2-25 AIR) /  $650 \text{ g}$  (MICROKEY - 25) Elementos incluidos : USB cable, Manual de usuario **Operating requirements (Conexión USB)** 

Windows : Microsoft Windows 7 SP1 o posterior (32 bits/64 bits).

Windows : Ordenador con sistema operativo Microsoft Windows 8.1 o posterior y compatible con Bluetooth 4.0 (es necesario el driver

Mac : Mac instalado con OS X Yosemite  $10.10$  o posterior y compatible con

iOS : iPhone/iPad instalado con iOS 8 o posterior y compatible con Bluetoo-<br>th 4.0  $\triangle$  No se garantiza el funcionamiento del teclado con todos los ordenadores

\* Las especificaciones y el aspecto están sujetas a cambios sin previo aviso

**Operating requirements (Conexión WIRELESS)(microKEY Air)** 

controlador KORG BLE-MIDI)

que cumplan con estos requisitos de sistema.

## **Wireless (solo para el microKEY Air)<br>• Auto Power Off IDisable/Enable1:** Cuando Auto Power Off se establez-

Bluetooth al configurar un enlace inalámbrico.

encender el microKEY Air.

.alimentación

.proceso

: Alimentación

respuestas más recientes.

Vida útil de las pilas (microKEY Air) :

Consumo actual : 100mA o menos

Mac: OS X Mountain Lion 10.8 o posterior.

Bluetooth 4.0

por mejora.

## 用户手册 Zh

## microKEY Air/microKEY 控制

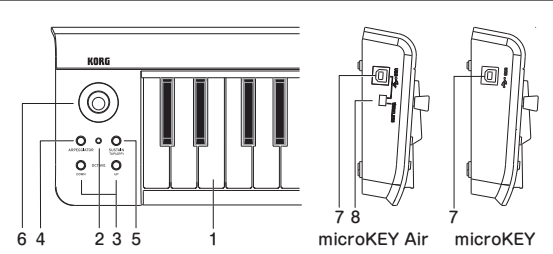

## 键盘1.

microKEY Air 和 microKEY 配备了带有速度感应的迷你按键。

### 2. 电源指示灯

红色: (microKEY Air/microKEY)

已使用 USB 端口连接且通过 USB 获得电量。

蓝色: (microKEY Air)

等待连接(闪烁)或者已通过无线连接而连接(稳定)。

紫色: (microKEY Air)

## 通过无线连接进行连接时指示电池电量低。

3. OCTAVE DOWN 和 UP 按钮 通过变调一个八度中的键盘上或下按钮,可使用 OCTAVE 按钮操作整

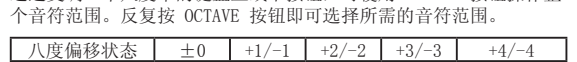

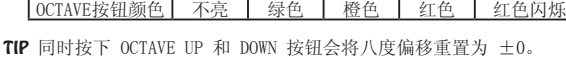

## 4. ARPEGGIATOR 按钮

按此按钮可打开和关闭琶音器。打开琶音器后,该按钮将按照当前节 奏闪烁。(→ "琶音器")

## 5. SUSTAIN/TAP (ARP) 按钮

按该按钮可传输持续的信号。打开琶音器后, 您可以多按几次该按钮 。设置节奏

## 6. 摇杆和摇杆按钮

向 X 轴方向移动摇杆可传输滑音信号。

根据出厂模式,+Y 轴用于传输 MIDI CC 1 (转调), -Y 轴用于传输 MIDI CC 2。按下摇杆按钮将传输 MIDI CC 67 信号。琶音器开启后, 摇杆的 X 轴将控制类型, Y 轴将控制音符的持续时间(门时间)。您 可以通过按摇杆按钮打开或关闭 Latch 功能。Latch 功能开启后, 即 使您将手从键盘上拿开, 琶音器也将继续播放。(→ "琶音器")

## 7 USB 端口

使用 USB 线缆通过 USB-B 端口将 microKEY Air/microKEY 连接 至您的计算机。连接 USB 线缆将会打开 microKEY。如果 Mode Switch (microKEY Air) 设置为 USB (如下所述), 连接 USB 线缆 将会打开 microKEY Air。

#### 8. Mode Switch (仅限 microKEY Air)

通过 USB 或 Bluetooth 无线可以将 microKEY Air 连接至您的计算机。 WIRELESS: 通过 Bluetooth 将 microKEY Air 连接至计算机; 电源 。将由内部电池供应

USB: 使用 USB 线缆将 microKEY Air 连接至计算机时, 通过 USB 。获得计算机的电源供应

## 连接准备(通过 USB 连接)

## 连接和电源

## 1. Mode Switch (仅限 microKEY Air)

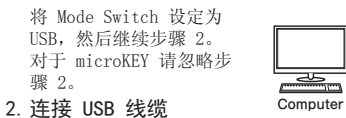

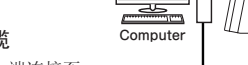

将 USB 线缆的一端连接至 计算机;将另一端连接至

microKEY Air 或 microKEY 的 USB-B 端口。请仅使用随机附带的 USB 线缆。连接至计算机后, microKEY Air/microKEY 将开机, Power Indicator 的 LED 将亮起红灯。

microKEY Air microKEY

USB

**Allen** 

## TIP Windows 用户:

microKEY Air/microKEY 第一次连接至您的 Windows 计算机时, 将使用 系统中预安装的 USB-MIDI 驱动程序。该预先安装的 USB-MIDI 驱动程序 不允许 microKEY Air 或 microKEY 同时访问多个程序。若要修复这个问 题, 只需在 www.korg.com 下载 KORG USB-MIDI 驱动程序并安装支持文档 。中的说明安装驱动程序即可

## 关机 1. 断开连接 USB 线缆

从 microKEY Air 或 microKEY 断开连接 USB 线缆。断开连接后, Power Indicator 将变暗(未亮)。

▲ microKEY Air 用户: 断开连接 USB 线缆之前将 Mode Switch 设置为 USB。

## 连接准备 (通过 Bluetooth 连接) (仅限 microKEY Air)

▲ 设备在无线状态下运行时必须由电池供电。

### 安装电池

操作前请确保从 microKEY Air 断开连接 USB 线 缆。打开后面板电池盖, 安装两节 AA 电池。请确 保极性正确。最后安上电池盖。

▲ 如果 microKEY Air 出现运行错误, 无法通过开 机关机解决问题,请尝试重新安装电池。

## 打开电源

将 Mode Switch 设置为 WIRELESS。microKEY Air 将开机, 电源 LED 将闪烁 蓝色以指示连接待机模式。建立连接后, Power Indicator LED 将从闪烁变为 。稳定的蓝灯指示

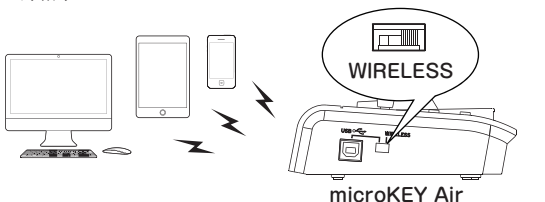

连接 有关连接iPhone/iPad、Mac或Windows PC的详细信息, 请参见"Bluetooth MIDI Connection Guide"。请登录Korg网站(http://www.korg.com/)下载最 新版 "Bluetooth MIDI Connection Guide"。

## 关闭电源

更长

## 1. 将 Mode Switch 设置为 USB。

这将会关闭无线链接并关闭 microKEY Air, Power Indicator 将变暗(未亮)。 ▲ microKEY Air 用户: 如果您通过 USB 将 microKEY Air 连接至计算机, 打开 USB 位置的开关将会激活 USB 连接, 本机不会关机。在这种情况

下, 您必须从 microKEY Air 移除 USB 线缆。

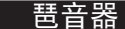

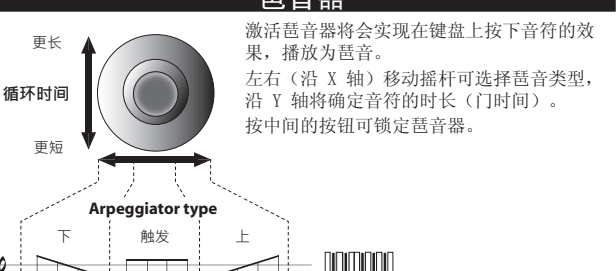

## 自定义 MIDI 设置

Korg microKEY Air 和 microKEY 的设计简单易用, 您可以使用 Korg Kontrol Editor 软件使用各种演奏功能和操作参数。您可以从 http://www. korg.com/corporate/distributors/ 或从 http://www.korg.com/ 下载 Korg Kontrol Editor 软件。

### MIDI Channel

microKEY Air/microKEY 的 MIDI 通道应设定为匹配所用应用程序或软件的 。通道 MIDI

## • **MIDI** Channel [1...16]

当您使用 MOD 滚轮、制音踏板等组件时, 这将会指定 microKEY Air/microKEY 应使用哪个通道传输音符信号、滑音信号和发送的其他 MIDI 信号。

#### Keyboard

除了使用前面板上的 OCTAVE UP/DOWN 按钮之外, 您也可以移调 microKEY Air 和 microKEY 以实现任何所需的音乐键。此外, 您可以调节键盘的触摸响 应 (Velocity Curve) 以符合您的演奏风格或者创造不同的效果。

### *[-12...+12] Transpose***•**

Transpose 参数可以按照半音步进转调键盘上下的音调。范围是 -12 至 +12。

## • Velocity Curve [Curve 1...8 / Const]

调节速度曲线可以决定键盘动态如何影响输出电平。有八个 Velocity Curve 可供选择; 您也可以选择任意固定速度 - 对于替换管风琴、大键琴 和其他缺乏键盘动态的乐器来说是非常好的选择。

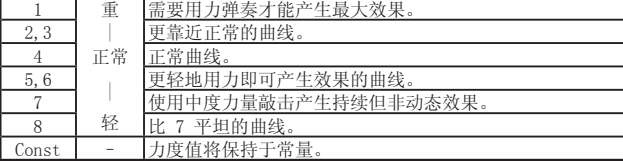

## *[1...127] Value Velocity Const***•**

如果将 Const (Constant Velocity) 选定为 Velocity Curve, 则可以使用 该参数设定 Constant Velocity Value。弹奏的每个音符都使用此处选择 的 MIDI 值。

## Joystick Upper Joystick Lower

**• Assign Type [No Assign/Control Change]** No Assign: 沿着 Y 轴移动摇杆不会传输任何 MIDI 信号。 Control Change: 将传输控制更改信号。

*[0...127] Number Change Control***•** 

使用该参数可选择分配到摇杆 Y 轴上的 MIDI CC 编号。 **• Center Value [0...127]** 

该参数将指定摇杆返回到中间位置时传输的 MIDI CC 信号。 • Top Value/Bottom Value [0...127]

该参数将指定沿着 Y 轴前后最大程度移动摇杆所传输的 MIDI CC 信号。

Joystick Button, Sustain Button

**• Assign Type [No Assign/Control Change]** No Assign: 禁用该按钮可防止它们发送任何 MIDI 信号。 Control Change: 将传输控制更改信号。

*[0...127] Number Change Control***•**  使用该参数可选择分配到这些按钮的 MIDI CC 编号。

## $\cdot$  Button Behavior [Momentary/Toggle]

可以将这些按钮用作两种用途: Momentary: 按下该按钮时将传输"开"值信号。松开该按钮时将传输"关" 。值信号

Toggle: 每次按下按钮都将交替发送"开"值和"关"值信号。

*[0...127] Value On/Value Off***•**  该参数将指定分配给这些按钮的 MIDI CC 信号的开关值。

### Arpeggiator

*[Down/Up/Trigger/Joystick [Type Arpeggiator***•** 

该参数将选择要播放的琶音类型。 Joystick: 沿着 X 轴移动摇杆将控制琶音器类型。 Trigger: 按下的音符将同时播放。 Up: 琶音将从低音符到高音符进行播放。 Down: 琶音将从高音符到低音符进行播放。

- $\cdot$  BPM [20.0...300.0]
- 该参数将指定琶音器的节奏(BPM)。

*[1/32...1/1] Resolution***•**  该参数将为指定节奏的音符之间指定间隔。

## *[4Octave1...Octave [Range Octave***•**

该参数将指定琶音器播放的范围(八度)。

## • Key Sync [Off/On]

该参数将为琶音器和键盘指定音符同步。 0ff: 按下键时音符不会重置。 On: 按下某个键时, 音符重置, 琶音样式从头开始播放。在与其他乐器一起 播放时使用该功能可以对齐播放条的起始位置。

### *[0...100] Swing***•**

该参数可以指定音符的移调。允许您通过正常八分音符创建摇摆节奏。

## $\cdot$  MIDI Clock [Auto/Internal/External]

应用程序和 microKEY Air/microKEY 琶音器同步时指定该参数。 Auto: 输入 MIDI 时钟时琶音器将自动按照外部设置运行。如果没有输入 MIDI 时钟, 琶音器将使用内部设置运行。

Internal: 琶音器将按照 BPM 参数设置的节奏运行。microKEY Air/ microKEY 没有与应用程序同步时选择该设置。 External: microKEY Air/microKEY 琶音器将使用同步自所连接计算机的 MIDI 时钟运行。

将 Auto Power Off 设定为 Enable 时, microKEY Air 将在没有任何操作 4 小时后自动关机。若要在关闭 Auto Power Off 功能后打开 microKEY Air, 请将 Mode Switch 设置为 USB, 然后将其返回至 WIRELESS 位置。

设置该参数可以匹配 microKEY Air 中所安装电池的类型。使用镍氢电池

您可以使用该参数指定设定无线连接时启用 Bluetooth 的装置上显示的名

恢复出厂设置 在 USB 连接期间, 若要将 microKEY Air/microKEY 参数恢复至其原始出厂

故障排除

技术参数

两节 AA 电池(适用于无线连接) (microKEY Air)

## Wireless (仅限 microKEY Air)

时选择"Ni-MH",使用碱性电池时选择"Alkaline"。

▲ 这些设置将在 microKEY Air 下次关机并再次开机之后应用。

值,请在打开电源时按住 OCTAVE UP 和 OCTAVE DOWN 按钮。 ▲ 开机几秒后将开始恢复出厂设置的步骤。在此期间您必须关机。

### **• Auto Power Off [Disable/Enable]**

**• Battery Type [Alkaline/Ni-MH]** 

称(最多25个数字字母字符)。

▲ 无线连接期间无法恢复出厂设置。

电流功耗: 100 mA 或更少 尺寸 (宽x长x高): 395×131×52 mm

随机配件: USB 连接线, 用户手册 操作要求(USB连接)

Bluetooth 4.0

\* 技术参数和外观如有变更恕不另行通知。

4.0

请访问Korg网站(www.korg.com)获取最新的 FAQ。

无线方式 (microKEY Air) : Bluetooth Low Energy 连接端子: USB-B 端子 (适用于计算机连接) 电源: USB 总线供电模式 (适用于 USB 连接)

Mac: OS X Mountain Lion 10.8 或后续版本。 操作要求(WIRELESS 连接)(microKEY Air) Windows: 安装Microsoft Windows 8.1或更高版本的计算机可兼容 Bluetooth 4.0 (需要安装KORG BLE-MIDI驱动程序) Mac: 安装有 OS X Yosemite 10.10 或后续版本的 MAC, 且兼容

电池寿命(microKEY Air): 大约 20 小时(使用碱性电池)

 $\bar{\mathbb{E}}$   $\equiv$  670 g (MICROKEY2-25AIR) / 650 g (MICROKEY-25)

Windows: Microsoft Windows 7 SP1 或后续版本 (32 位/64 位)。

iOS: 安装有 iOS 8 或后续版本的 iPhone/iPad, 且兼容 Bluetooth

▲ 不保证所有满足这些系统要求的计算机都能够使用键盘功能。

*Name Device***•** 

## **Ja 取扱説明書**

## **各部の名称と機能**

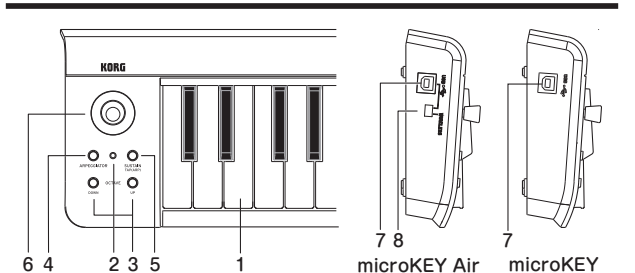

## **キーボード 1.**

ベロシティ対応のミニ鍵盤です。ノート・メッセージを送信します。

#### **パワーLED 2.**

赤: (microKEY Air/microKEY)

·<br>USB接続時、電源が入ると赤く点灯します。

青: (microKEY Air) うイヤレス接続時、接続待ちのときは青く点滅し、接続されると青く点灯しま

#### す。

紫: (microKEY Air)

電池残量が減ると、紫色で点灯·点滅(接続待ち)します。

## **3. OCTAVE DOWN / OCTAVE UPボタン**

キーボードの音域をオクターブ単位で設定します。 OCTAVE DOWNボタンを押すたびに、 音域が1オクターブずつ下に移動し、 OCTAVE UPボタンを押すたびに、音域が1オクターブずつ上に移動します。 また、キーボードのオクターブ· シフト状態を、次の表のようにOCTAVE DOWN/OCTAVE UPボタンの点灯で表示します。

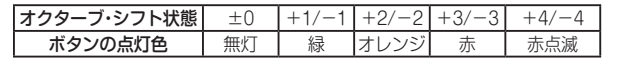

TIP OCTAVE DOWNボタンとOCTAVE UPボタンを同時に押すと、オクター ブ・シフト状態を±0に戻すことができます。

#### **ARPEGGIATORボタン 4.**

アルペジエーターをオンまたはオフにします。オンにした場合、テンポに合わ せて点滅します。(→「アルペジエーター」)

### **5. SUSTAIN/TAP(ARP)ボタン**

サステイン・メッセージを送信します。アルペジエーターがオンになっている ときは、ボタンを数回押すことでアルペジエーターのテンポを設定します。

### **ボタン・ジョイスティック、ジョイスティック 6.**

X方向に動かすと、ピッチベンド·メッセージを送信します。 工場出荷時には、+Y方向にコントロール·チェンジ·ナンバー1(モジュレー ション)が、ーY方向にコントロール·チェンジ·ナンバー2が設定されていま す。ジョイスティック・ボタンにはコントロール・チェンジ・ナンバー67が設 定されています。アルペジエーターがオンのときは、ジョイスティックのX方 向でタイプ、Y方向で音の長さ(ゲート·タイム)をコントロールします。また、 ジョイスティック·ボタンを押すと、ラッチ機能のオン·オフが切り替わりま す。ラッチ機能がオンのときは、鍵盤から指を離してもアルペジエーターによ る演奏が続きます。(→「アルペジエーター」)

#### **B端子-USB 7.**

。USBケーブルでコンピューターと接続します

## **8. モード・スイッチ (microKEY Airのみ)**

本機をワイヤレス接続で使用するか、USB接続で使用するかを切り替えます。 WIRELESS: Bluetoothでコンピューターと接続します。このモードでは電 池で動作し、USBバスパワーでは動作しません。 USB: USBでコンピューターと接続します。このモードではUSBからの電力 。で動作します

## 準備(USB接続で使用する場合)

## **接続と電源の入れ方**

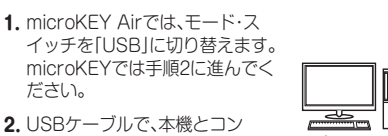

- ピューターのUSB端子を接続し コンピューターます。電源が入り、パワーLEDが赤 。く点灯します
- 。必ず付属のUSBケーブルを使用してください

TIP 初めてWindowsコンピューターに接続すると、 自動的にOS内蔵のドライ バーがインストールされます。WindowsOSの内蔵標準USB-MIDIドライ バーは、同時に複数のアプリケーションから本機を使用することができませ MIDIドライバーをインストールする必要があります。コルグ・ウェブサイト  $h$ 。 複数のアプリケーションで本機を同時に使用する場合は、KORG USB-(http://www.korg.com/) よりKORG USB-MIDIドライバーをダウンロー ドし、付属のドキュメントに従ってインストールしてください。

## **電源の切り方**

1. コンピューターとの接続を取り外します。電源が切れパワーLEDが消灯します。 ▲ microKEY Airでは、コンピューターとの接続を取り外すときは、必ずモード· スイッチを「USB」のままにしてください。

## **準備(ワイヤレスで使用する場合)**(microKEY Airのみ)

DE

▲ ワイヤレスで使用するときには、電源に電池を使用する必要があります。 **電池の入れ方**

本体にUSBケーブルが接続されていないことを確認 し、本体裏側の電池カバーを開けます。極性に気をつけ

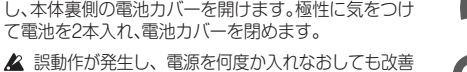

しないときは、電池をいったんはずして、入れ直して 。ください

## **電源の入れ方**

モード・スイッチを「WIRELESS」に切り替えます。電源が入り、パワーLEDが青く 点滅して接続待ちになります。接続されると、パワーLEDが点滅から点灯に変わり ます。

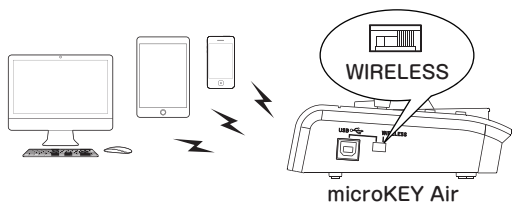

## **接続**

iPhone/iPadやMac、Windows PCとの接続方法は、「ワイヤレス接続ガイド」を 参照してください。コルグ・ウェブサイト(http://www.korg.com/) から最新の 「ワイヤレス接続ガイド」をダウンロードしてください。

## **電源の切り方**

1. モード·スイッチを「USB」に切り替えます。電源が切れ、パワーLEDが消灯しま 。す

▲ USBでコンピューターに接続されている場合、USB接続の動作に切り替わり、 電源はオフになりません。

## **アルペジエーター**

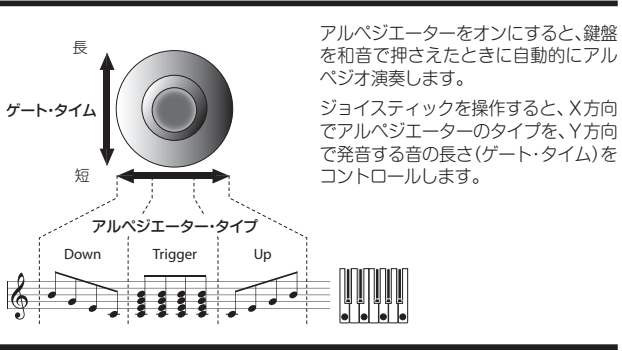

## **詳細な設定をしたい方へ**

TIP 以下の設定は、KORG KONTROL Editorで設定します。本機のみで設定は できません。KORG KONTROL Editorは、コルグ・ウェブサイトよりダウン ロードしてください。(http://www.korg.com/)

## **MIDI** Channel

## **• MIDI Channel [1...16]**

。MIDIメッセージを送信するMIDIチャンネルを設定します

## **Keyboard**

microKEY Air microKEY

USB

**The Co** 

#### *[-12...+12] Transpose***•**

キーボードのトランスポーズを、半音単位で-12から+12の範囲で設定します。

## • Velocity Curve [Curve 1...8 / Const]

。キーボードを弾く強さによる音量強弱の変化の度合いを設定します

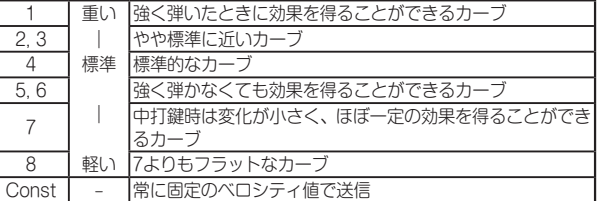

#### *[1...127] Value Velocity Const***•**

カーブをConstに設定したときに送信するベロシティ値を設定し・ベロシティ ます。この設定は、オルガン・サウンドなどのときに役に立ちます。

## **Joystick Upper, Joystick Lower**

#### **• Assign Type [No Assign/Control Change]**

No Assign : ジョイスティックを操作してもMIDIメッセージを送信しません。 Control Change: コントロール·チェンジ·メッセージを送信します。

## • Control Change Number [0...127]

ジョイスティックを+Y、-Y方向に操作したときに送信する、コントロール· チェンジ・ナンバーを設定します。

## **• Center Value [0...127]**

ジョイスティックを中央に戻したときに送信するコントロール· チェンジ· 。メッセージの値を設定します

## **• Top Value/Bottom Value [0...127]**

ジョイスティックをY方向(前後) に最大に操作したときに送信するコント ロール・チェンジ・メッセージの値を設定します。

## **Joystick Button, Sustain Button**

**• Assign Type [No Assign/Control Change]** No Assign: ボタンを操作してもMIDIメッセージを送信しません。 Control Change : コントロール·チェンジ·メッセージを送信します。

#### • Control Change Number [0...127]

ボタンを押したときに送信する、コントロール・チェンジ・ナンバーを設定しま 。す

## **• Button Behavior [Momentary/Toggle]**

Momentary: ボタンを押したときにOn Value、離したときにOff Valueの メッセージを送信します。 Toggle: ボタンを押すたびにOn ValueとOff Valueのメッセージを交互に送

。信します *[0...127] Value On/Value Off***•** 

ボタンをオフ/オンしたときに送信するコントロール·チェンジ・メッセージの 値を設定します。

## **Arpeggiator**

## • Arpeggiator Type [Joystick/Trigger/Up/Down]

アルペジオ演奏のタイプを選択します。 Joystick: X方向の操作でアルペジエーターのタイプをコントロールします。 Trigger: 押さえている音を同時に発音します。 Up:音の低い方から高い方へ発音します。 Down:音の高い方から低い方へ発音します。

## **•** BPM<sub></sub>[20.0...300.0]

アルペジエーターのテンポ(BPM)を設定します。

## **•** Resolution [1/32...1/1]

。設定したテンポに対する発音の間隔を設定します

*[4Octave1...Octave [Range Octave***•**  アルペジオ演奏する音域をオクターブ単位で設定します。

#### • Key Sync [Off/On]

。アルペジエーターと鍵盤の発音の同期を設定します Off:鍵盤を押さえたタイミングで、発音がリセットされません。 On : 鍵盤を押さえたときに、常に発音がリセットされ、アルペジオ·パターン の先頭から演奏します。他の楽器と合わせて演奏するようなときに、この機能 。を使用して小節の頭を合わせることができます

## *[0...100] Swing***•**

発音をずらすタイミングを設定します。 ストレートな8ビートから、 はねた 。シャッフルのリズムを表現することができます

#### $\cdot$  MIDI Clock [Auto/Internal/External]

アプリケーションと本機のアルペジエーターを同期させるときに設定します。 **Auto:** MIDIクロックが入力されたときに、自動的にExternalとして動作しま す。入力がない場合はInternalとして動作します。 Internal: BPMパラメーターで設定したテンポでアルペジエーターが動作し ます。アプリケーションと同期させないときに設定します。 External: 接続したコンピューターからのMIDIクロックに同期して、本機の 。アルペジエーターが動作します

## (Airのみ microKEY(**Wireless**

#### **• Auto Power Off [Disable/Enable]**

ワイヤレス接続時、操作がないときに自動的に電源をオフにするかを設定 します。操作をやめてから電源がオフになるまでの時間は4時間です。 、AutoPowerOffによって電源がオフになった後で電源をオンにするには モード·スイッチを一旦USB側にし、再びWIRELESS側に戻してくださ 。い

#### **• Battery Type [Alkaline/Ni-MH]**

使用する電池の種類を設定します。 ニッケル水素電池を使用する場合は 。<br>「Ni-MHIに、アルカリ乾電池を使用する場合は「Alkaline」に設定します。

**工場出荷時の状態に戻す方法** USB接続時、OCTAVE DOWNボタン、オクターブUPボタンを押しながら 電源を入れると、本機の設定が工場出荷時の状態に戻り、パワーLEDが点灯

▲ 工場出荷時の状態に戻す処理は、電源を入れてから数秒程度の時間がか

**故障とお思いになる前に** コルグ·ウェブサイト(www.korg.com)にて最新のFAQを確認してくださ

**様 仕**

単3形電池2本(ワイヤレス接続時)(microKEY Airのみ)

質量: 670 g (MICROKEY 2-25AIR) / 650 g (MICROKEY - 25)

Windows: Windows8.1以降がインストールされ、Bluetooth 4.0に対応し たWindows PC(KORG BLE-MIDI Driverが必要) Mac: OS X Yosemite 10.10 以降がインストールされ、Bluetooth 4.0

iOS: iOS 8以降がインストールされ、Bluetooth 4.0に対応した

▲ この動作環境を満たす、すべてのコンピューターでの動作を保証するも

※仕様および外観は、改良のため予告なく変更することがあります。

▲ この設定は、次回電源を入れなおしたときに反映されます。

かります。この間は絶対に電源を切らないでください。 ▲ ワイヤレス接続時は工場出荷時の設定に戻せません。

#### **•** Device Name ワイヤレス接続時に表示されるデバイス名を設定します。英数字のみで25

。します

 $\mathcal{L}$ 

。文字まで設定可能です

無線方式(microKEY Airのみ):

電池寿命 (microKEY Airのみ):

 $395 \times 131 \times 52$ mm

Mac: OS X Mountain Lion 10.8 以降 動作環境(ワイヤレス接続) (microKEY Air)

付属品: USBケーブル、取扱説明書

に対応したMac

iPhone/iPad

。のではありません

消費電流: 100 mA以下 外形寸法(W x D x H):

(USB接続(動作環境

**Bluetooth Low Energy** 接続端子: USB-B端子(コンピューターとの接続用) 電源: USBバス電源方式 (USB接続時)

約20時間(アルカリ乾電池使用時)

Windows: Microsoft Windows 7 SP1 以降 (32bit/64bit)

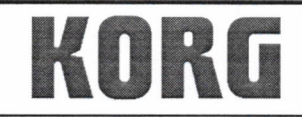

KORG INC. 4015-2 Yanokuchi, Inagi-City, Tokyo 206-0812 Japan.

Date of issue: May 25, 2017

# **Declaration of Conformity**

- This DoC is issued under the sole responsibility of the manufacturer. -

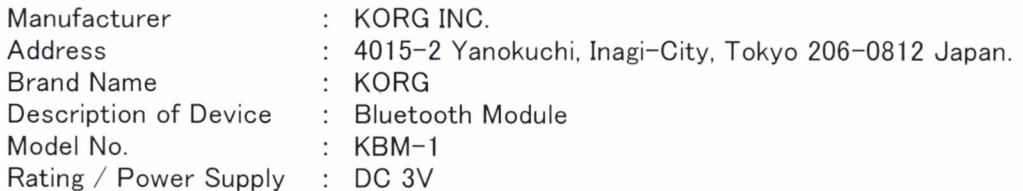

Fulfils the essential requirements of the Directive 2014/53/EU (RED).

The following standards were applied:

<Spectrum> EN 300 328 V2.1.1

<EMC> EN 301 489-1 V1.9.2 EN 301 489-17 V2.2.1 EN 55032:2012 EN 55024:2010

<Health & Safety> EN 60950-1:2006+A11:2009+A1:2010+A12:2011+A2:2013 EN 62479:2010

Remarks:

Authorized Representative KORG (UK) Limited 1 Harrison Close, Knowlhill, Milton Keynes, MK5 8PA. UK

Signature: Ch. Sel

Name: Norio Sekiya

Title: Senior Engineer of Safety Standard Group Quality Assurance Sec.

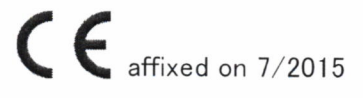